## Pulsed Frequency<sup>™</sup>

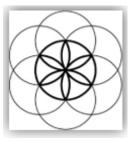

# MR7 Software Download, Installation and User Guide

## Contents

| Healthcare Professional Account Registration3 |
|-----------------------------------------------|
| Outside USA Account Registration              |
| Create an Account9                            |
| Download the Software11                       |
| Chrome12                                      |
| Edge13                                        |
| Firefox15                                     |
| Install the Software17                        |
| Connect MR7 to Your Computer25                |
| Run the Software for the First Time27         |
| Main Menu34                                   |
| View Frequency Files in Device                |
| Magnetic Frequency File Bank                  |
| Create Magnetic Frequency File41              |
| Edit Magnetic Frequency File44                |
| Treatment Files                               |
| File Storage                                  |
| Troubleshooting                               |
| MR7 Manual Detection                          |

## **Healthcare Professional Account Registration**

To download the professional version of the Pulsed Frequency software, please go to **www.pulsedfrequency.com**. If you are a healthcare professional in the USA, click where the arrow is pointing below.

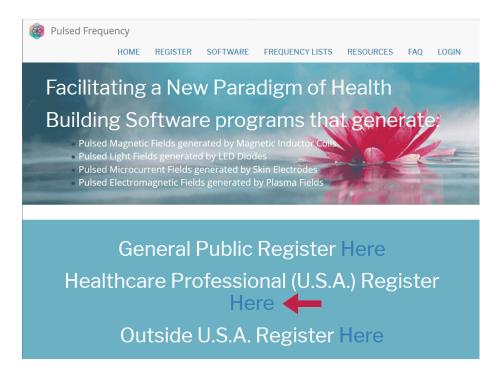

When you click the arrow, the following screen appears.

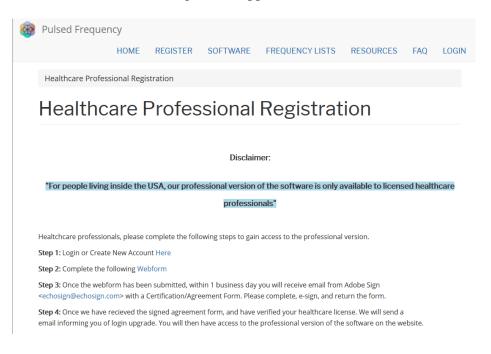

There are four steps you must follow in order to download the professional version of the software.

**Step 1**) Login to your account. If you don't have one, go to the **Create an Account** section of the manual.

| Pulsed Frequer     | ιςγ   |            |           |                   |           |     |       |
|--------------------|-------|------------|-----------|-------------------|-----------|-----|-------|
| , abea requer      | HOME  | REGISTER   | SOFTWARE  | FREQUENCY LISTS   | RESOURCES | FAQ | LOGIN |
| Login              |       |            |           |                   |           |     |       |
| Login              |       |            |           |                   |           |     |       |
|                    |       | You        | are not   | logged in.        |           |     |       |
|                    | I hav | /e an acco | unt I war | nt to create an a | ccount    |     |       |
| E-mail *           |       |            |           |                   |           |     |       |
| rod@server.com     |       |            |           |                   |           |     |       |
| Password *         |       |            |           |                   |           |     |       |
| •••••              |       |            |           |                   |           |     |       |
| Request new passwo | ord   |            |           |                   |           |     |       |
| → Log in           |       |            |           |                   |           |     |       |

If you have an account, click **I have an account**. Enter your email address and password and click **Log in**.

| Pulsed Frequency             | HOME             | SOFTWARE       | FREQUENCY LISTS | RESOURCES | FAQ | LOG |
|------------------------------|------------------|----------------|-----------------|-----------|-----|-----|
| Health Care Professional Reg | gistration       |                |                 |           |     |     |
| Health Care                  | Pro              | fessior        | al Regist       | ration    |     |     |
| View Edit Webform            | Results          | Access control | Devel           |           |     |     |
|                              |                  |                |                 |           |     |     |
| Email *                      |                  |                |                 |           |     |     |
| Practice Name *              |                  |                |                 |           |     |     |
| Practice Address *           |                  |                |                 |           |     |     |
|                              |                  |                |                 |           |     |     |
|                              |                  |                |                 |           |     |     |
|                              |                  | iii            | 934996          |           |     |     |
| License # *                  |                  |                |                 |           |     |     |
| License State/Country *      |                  |                |                 |           |     |     |
|                              |                  |                |                 |           |     |     |
|                              | and a last a set |                |                 |           |     |     |
| CAPTCHA: no challenge        | enabled          |                |                 |           |     |     |

Step 2) Fill out form that is displayed, then click the **Submit** button.

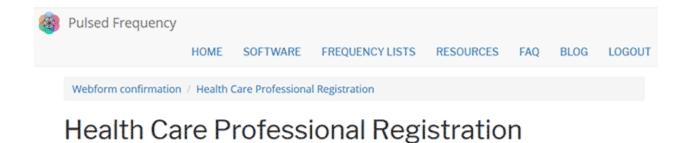

Thank you, your submission has been received. Go back to the form

This page is displayed once you have submitted your form.

**Step 3**) Wait for 1-2 business days. At the end of that time, you will receive an email from Adobe Sign (<u>echosign@echosign.com</u>) with a Certification/Agreement Form. Please complete the form, e-sign, and return the form.

**Step 4**) Once your signed agreement form has been received and your healthcare license has been verified, you will receive an email notifying you that your login has been upgraded to a healthcare professional login.

When you receive this email, login to your account and you will be able to download the professional version of the software.

## **Outside USA Account Registration**

To download the professional version of the Pulsed Frequency software, please go to **www.pulsedfrequency.com**. If you live outside the USA, click where the arrow is pointing below.

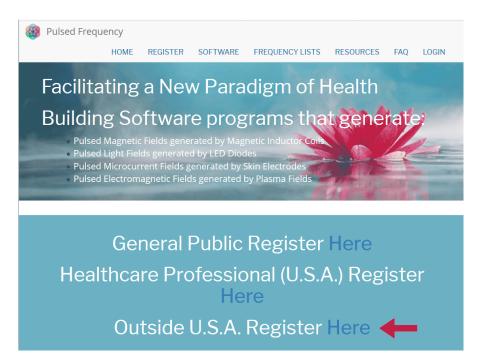

When you click the arrow, the following screen appears.

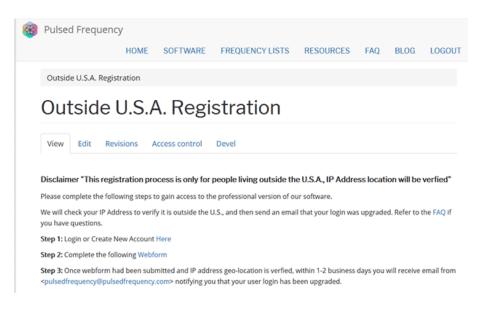

There are three steps you must follow in order to download the professional version of the software.

**Step 1**) Login to your account. If you don't have one, go to the **Create an Account** section of the manual.

| Edit <u>Vi</u> ew History <u>B</u> oo<br>g in (Pulsed Frequency | okmarks <u>T</u> ools !<br>× + | <u>t</u> elp          |              |                   |           |          |
|-----------------------------------------------------------------|--------------------------------|-----------------------|--------------|-------------------|-----------|----------|
|                                                                 |                                | ulsedfrequency.com/us | er           | 🛡 ★               | Q. Search | lii V    |
| Pulsed Fre                                                      | quency                         |                       |              |                   |           |          |
| HOME FREG                                                       | QUENCY                         | SOFTWARE              | TESTIMONIALS | FREQUENCY LISTS   | RESOURCES | WEBINARS |
| LOGIN                                                           |                                |                       |              |                   |           |          |
| Login                                                           |                                |                       |              |                   |           |          |
| Login                                                           |                                |                       |              |                   |           |          |
|                                                                 |                                | Y                     | ou are not   | logged in.        |           |          |
|                                                                 |                                | l have an a           |              | nt to create an a | account   |          |
| E-mail *                                                        |                                |                       |              |                   |           |          |
| rod@server.                                                     | com                            |                       |              |                   |           |          |
| Password *                                                      |                                |                       |              |                   |           |          |
| •••••                                                           |                                |                       |              |                   |           |          |
| Request new p                                                   | password                       |                       |              |                   |           |          |

If you have an account, click **I have an account**. Enter your email address and password and click **Log in**.

| Pulsed Frequency      | /          |               |                 |           |     |      |         |
|-----------------------|------------|---------------|-----------------|-----------|-----|------|---------|
|                       | HOME       | SOFTWARE      | FREQUENCY LISTS | RESOURCES | FAQ | BLOG | LOGOUT  |
| Outside U.S.A. Regist | ration     |               |                 |           |     |      |         |
| Outside l             | J.S.A      | . Regis       | tration         |           |     |      |         |
| View Edit Web         | form Res   | ults Access o | control Devel   |           |     |      |         |
| Start<br>Email *      |            |               |                 |           |     | C    | omplete |
| Country *             |            |               |                 |           |     |      |         |
| CAPTCHA: no chal      | lenge enab | led           |                 |           |     |      |         |
|                       |            |               |                 |           |     |      |         |
| Submit                |            |               |                 |           |     |      |         |

Step 2) Fill out form that is displayed, then click the Submit button.

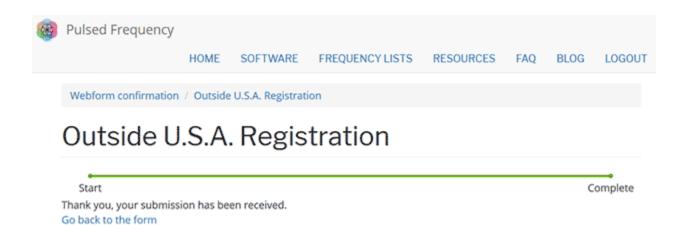

This page is displayed once you have submitted your form.

**Step 3**) Wait for 1-2 business days. Once your IP Address geo-location has been verified, you will receive an email from <u>pulsedfrequency@pulsedfrequency.com</u> notifying you that your login has been upgraded.

When you receive this email, login to your account and you will be able to download the professional version of the software.

#### **Create an Account**

If you do not have an account, select I want to create an account.

| File         Edit         View         Higtory         Bookmarks         Tool           Image: Second Second Se | s <u>H</u> elp                         |                           |                 |
|----------------------------------------------------------------------------------------------------|----------------------------------------|---------------------------|-----------------|
|                                                                                                    | ://pulsedfrequency.com/user            | 💟 🚖 🔍 Search              | <u>↓</u> III\ © |
| 🔞 Pulsed Frequency                                                                                                    | /                                      |                           |                 |
| HOME FREQUENCY                                                                                                    | SOFTWARE TESTIMONIALS                  | FREQUENCY LISTS RESOURCES | WEBINARS        |
| LOGIN                                                                                                    |                                        |                           |                 |
|                                                                                                    |                                        |                           |                 |
| Login                                                                                                    |                                        |                           |                 |
| Login                                                                                                    |                                        |                           |                 |
| 0                                                                                                    |                                        |                           |                 |
|                                                                                                    | You are no                             | ot logged in.             |                 |
|                                                                                                    | I have an account                      | ant to create an account  |                 |
| Please check your spa                                                                                                    | m folder for the confirmation email    | !                         |                 |
| E-mail *                                                                                                    |                                        |                           |                 |
|                                                                                                    |                                        |                           |                 |
| Create new account                                                                                                    |                                        |                           |                 |
|                                                                                                    |                                        |                           |                 |
| copyright © 2016-2018 Puls                                                                                                    | ed Frequency, all rights reserved   Co |                           |                 |
|                                                                                                    |                                        |                           |                 |

Enter your email address, then click **Create new account**. Further instructions will then be sent to your email address. The confirmation email will look something like this.

| From:<br>To:    | support@pulsedfrequency.com rod@server.com                                                                               |
|-----------------|----------------------------------------------------------------------------------------------------|
| Cc:<br>Subject: | Account details for rod_564 at Pulsed Frequency                                                                          |
| Dear Re         | gistered User,                                                                                                    |
|                 | you for registering at Pulsed Frequency. You may now log in by clicking<br>nk or copying and pasting it to your browser: |
| https:/         | /pulsedfrequency.com/user/reset/564/1534971011/JKZCwxsqdPQhoLdXsoli2wnP8Z554uiCxLi-LJuTjH0                               |
|                 | nk can only be used once to log in and will lead you to a page where $\circ$ set your password.                          |
|                 | etting your password, you will be able to log in at<br>/pulsedfrequency.com/user in the future using:                    |
|                 | ne: <b>rod@server.com</b><br>rd: Your password                                                                           |
| Pul             | sed Frequency team                                                                                                    |
|                 |                                                                                                    |

Click on the link in the email and you will be taken back to the website to reset your password.

| You have just used your one-time login link. It is no longer necessary to use this link to log in. Please change your password. | × |
|----------------------------------------------------------------------------------------------------|---|
| View Edit Orders                                                                                                    |   |
| -mail address *                                                                                                    |   |
| rod@server.com                                                                                                    |   |
| Password                                                                                                    |   |
| Confirm password                                                                                                    |   |
| Email updates                                                                                                    |   |
| ☑ Subscribe                                                                                                    |   |
| Locale settings                                                                                                    |   |
| Time zone                                                                                                    |   |
| America/New York: Wednesday, August 22, 2018 - 5:06pm -0400                                                                     | • |
|                                                                                                    |   |
| ✓ Save                                                                                                    |   |

Enter a New password in both fields.

| . ou nuro             | just used your one-time login link. It is no longer necessary to use this link to log in. Please change your password. |  |
|-----------------------|----------------------------------------------------------------------------------------------------|--|
| View                  | Edit Orders                                                                                                    |  |
| mail add              | 'ess *                                                                                                    |  |
| rod@serv              | er.com                                                                                                    |  |
| Password              | I 🗸                                                                                                    |  |
| Confirm               | aassword                                                                                                    |  |
| Email up              | dates                                                                                                    |  |
|                       |                                                                                                    |  |
| Subscr                | be                                                                                                    |  |
| ☑ Subscri<br>Locale s |                                                                                                    |  |
| Subscri<br>Locale s   | ettings                                                                                                    |  |

After you have changed your password, click the **Save** button. You will be told that the changes have been saved.

## **Download the Software**

If you aren't already logged in, log into your account, then click the Software menu item.

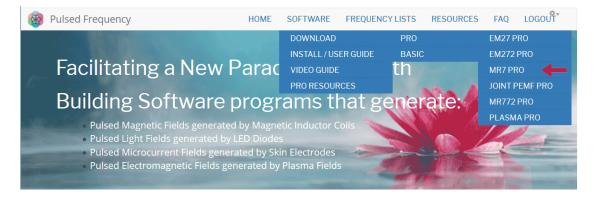

Next, point to **Download**, then click **MR7**. When you do this, you will be taken to the following page.

| <b>®</b> | Pulsed Frequen                            | cy        |                  |                 |           |     |                   |        |
|----------|-------------------------------------------|-----------|------------------|-----------------|-----------|-----|-------------------|--------|
|          |                                           | HOME      | SOFTWARE         | FREQUENCY LISTS | RESOURCES | FAQ | MISSION STATEMENT | LOGOUT |
|          | Software / Pulsed                         | Frequency | ™ Magnetic Softv | vare            |           |     |                   |        |
|          | Pulsed F                                  | requ      | iency™           | MR7 So          | ftware    |     |                   |        |
|          | View Edit Re                              | visions I | Devel            |                 |           |     |                   |        |
|          | • Download ┥                              | -         |                  |                 |           |     |                   |        |
|          | <ul> <li>Installation instruct</li> </ul> | uctions   |                  |                 |           |     |                   |        |

Click the **Download** link. The page will then scroll down the webpage a little bit.

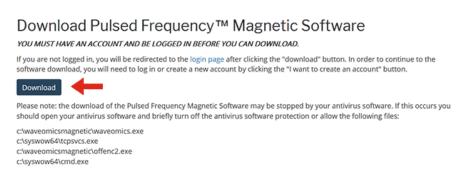

On this page, click the **Download** button.

What happens next depends on the web browser you are using. Here are instructions specific to the three main browsers being used today.

## Chrome

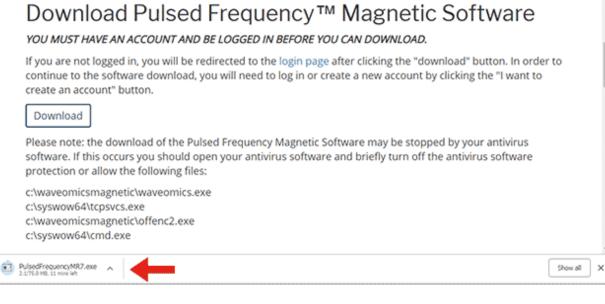

When you click the **Download** button, a notification displays in the lower left hand corner of the browser that alerts you to the file being downloaded. You will see the number of bytes that have been downloaded and the total size of the file.

| Download Pulsed Frequency <sup>TM</sup> Magnetic Software<br>YOU MUST HAVE AN ACCOUNT AND BE LOGGED IN BEFORE YOU CAN DOWNLOAD.<br>If you are not logged in, you will be redirected to the login page after clicking the "download" button. In order             | to  |
|----------------------------------------------------------------------------------------------------|-----|
| continue to the software download, you will need to log in or create a new account by clicking the "I want to<br>create an account" button.                                                                                                    |     |
| Download                                                                                                    |     |
| Please note: the download of the Pulsed Frequency Magnetic Software may be stopped by your antivirus<br>software. If this occurs you should open your antivirus software and briefly turn off the antivirus software<br>protection or allow the following files: |     |
| c:\waveomicsmagnetic\waveomics.exe<br>c:\syswow64\tcpsvcs.exe<br>c:\waveomicsmagnetic\offenc2.exe<br>c:\syswow64\cmd.exe                                                                                                    |     |
| PulsedFrequencyMR7.exe                                                                                                    | Sho |
| Open Always open files of this type Show in felder                                                                                                    |     |
| Cancel                                                                                                    |     |

When the file download has completed, click the down arrow and then click **Open**. This will run the installation program for the **MR7** software.

#### Edge

When you click the **Download** button, a small rectangular window will display at the bottom of the screen.

#### Download Pulsed Frequency™ Magnetic Software

YOU MUST HAVE AN ACCOUNT AND BE LOGGED IN BEFORE YOU CAN DOWNLOAD.

If you are not logged in, you will be redirected to the login page after clicking the "download" button. In order to continue to the software download, you will need to log in or create a new account by clicking the "I want to create an account" button.

Download

Please note: the download of the Pulsed Frequency Magnetic Software may be stopped by your antivirus software. If this occurs you should open your antivirus software and briefly turn off the antivirus software protection or allow the following files:

| 7% of PulsedFrequencyMR7.exe downloaded from pulsedfrequency.com<br>3 min 11 sec remaining | Pause | Cancel | $\times$ |  |
|--------------------------------------------------------------------------------------------|-------|--------|----------|--|
|                                                                                            |       |        |          |  |

This window will show the progress of the file being downloaded.

| Download Pulsed Frequency™ Magneti                                                                                                    | ic Software                             |
|----------------------------------------------------------------------------------------------------|-----------------------------------------|
| YOU MUST HAVE AN ACCOUNT AND BE LOGGED IN BEFORE YOU CAN DOWNLO                                                                                                    |                                         |
| If you are not logged in, you will be redirected to the login page after clicking the "d<br>software download, you will need to log in or create a new account by clicking the "  | lownload" button. In order to con other |
| Download                                                                                                    |                                         |
| Please note: the download of the Pulsed Frequency Magnetic Software may be stop<br>occurs you should open your antivirus software and briefly turn off the antivirus so<br>files: |                                         |
| Pulsed PulsedFrequencyMR7.exe is not commonly downloaded and could harm your https://pulsedfrequency.com/users/rog ter.                                                           | Delete View downloads X                 |

When file download has completed, click the View Downloads button.

| Duebbard Content Structure Store Appearance People Modules Configuration Reports Help<br>Add content Find content                                                                                                    | ☆ ≅ ② ₹                                                                                                    | -0-                      |
|----------------------------------------------------------------------------------------------------|----------------------------------------------------------------------------------------------------|--------------------------|
| Download Pulsed Frequency™ Magnetic Sc                                                                                                    | Past Downloads                                                                                                    | Open folder<br>Clear all |
| YOU MUST HAVE AN ACCOUNT AND BE LOGGED IN BEFORE YOU CAN DOWNLOAD.<br>If you are not logged in, you will be redirected to the login page after clicking the "download<br>software download, you will need to log in or create a new account by clicking the "I want to | PulsedFrequencyMR7.exe<br>pulsedfrequency.com<br>This program is not commonly downloaded and<br>could harm your computer. | ×                        |
| Download                                                                                                    |                                                                                                    |                          |
| Please note: the download of the Pulsed Frequency Magnetic Software may be stopped by y<br>occurs you should open your antivirus software and briefly turn off the antivirus software pu<br>files:                                                                     |                                                                                                    |                          |

In the upper right hand corner of the screen above, click **Open Folder**.

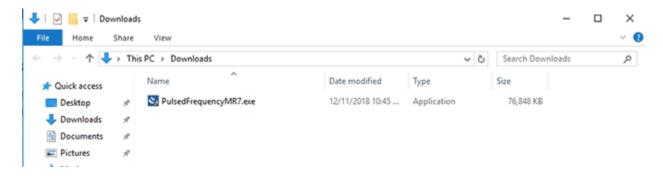

Double-click **PulsedFrequencyMR7.exe** to run the installation program for the **MR7** software.

#### Firefox

#### Download Pulsed Frequency™ Magnetic Software

#### YOU MUST HAVE AN ACCOUNT AND BE LOGGED IN BEFORE YOU CAN DOWNLOAD.

If you are not logged in, you will be redirected to the login page after clicking the "download" button. In order to continue to the software download, you will need to log in or create a new account by clicking the "I want to create an account" button.

#### Download

Please note: the download of the Pulsed Frequency Magnetic Software may be stopped by your antivirus software. If this occurs you should open your antivirus software and briefly turn off the antivirus software protection or allow the following files:

c:\waveomicsmagnetic\waveomics.exe c:\syswow64\tcpsvcs.exe c:\waveomicsmagnetic\offenc2.exe c:\syswow64\cmd.exe

On this page, click the **Download** button and the following dialog box will pop up.

| Opening PulsedFrequencyJointPEMF.exe | x X              |
|--------------------------------------|------------------|
| You have chosen to open:             |                  |
| PulsedFrequencyJointPEMF.exe         |                  |
| which is: Binary File (75.0 MB)      |                  |
| from: https://pulsedfrequency.com    |                  |
| Would you like to save this file?    |                  |
|                                      | Save File Cancel |

In this dialog box, click the Save File button.

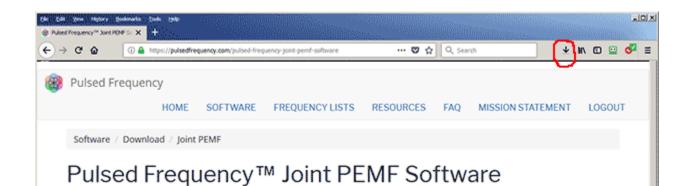

Next, go to the upper right hand corner of the browser and click the **Down Arrow**.

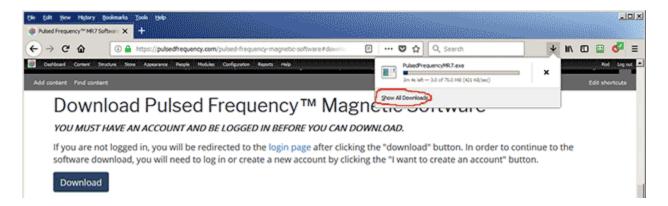

A small window will appear. Click the link in the lower left that says, Show All Downloads.

| 🐌 Library                                                           |                 |                                                                    |            |
|---------------------------------------------------------------------|-----------------|--------------------------------------------------------------------|------------|
| $\leftarrow \rightarrow ~ \bigcirc ~ \underline{O} rganize  \cdot $ | Clear Downloads | 🔎 Search Downloads                                                 |            |
| O History     Today     Yesterday     Last 7 days                   |                 | PulsedFrequencyMR7.exe<br>1m 38s left 21.3 of 75.0 MB (579 KB/sec) | <b>-</b> × |
| This month November COCtober                                        |                 |                                                                    |            |
| <ul> <li>Downloads</li> <li>Tags</li> <li>All Bookmarks</li> </ul>  |                 |                                                                    |            |

Next, the above window will pop up where you can watch the progress of the downloading file.

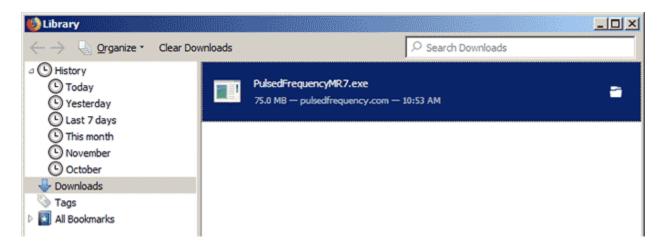

When the download has completed, the progress bar will disappear and you will see what is shown above. Double-click on the **PulsedFrequencyJointPEMF.exe** file and the installation of the **Joint PEMF** software will begin.

## **Install the Software**

To install the software, double-click on the downloaded file.

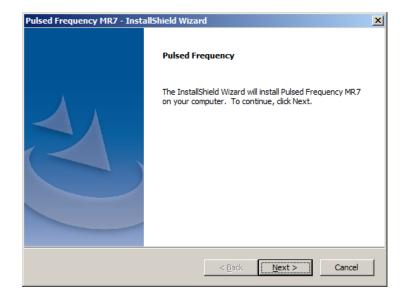

On this Welcome screen, click the Next button.

| Pulsed Frequency MR7 - InstallShield Wizard                                                                                                    | × |
|----------------------------------------------------------------------------------------------------|---|
| Pulsed Frequency                                                                                                    |   |
|                                                                                                    |   |
|                                                                                                    |   |
| END-USER LICENSE AGREEMENT                                                                                                    |   |
| This End-User License Agreement ("Agreement") is a legal contract<br>between you (either (a) an individual user or (b) a business organization<br>("you") and Licensor (as designated below) for the <b>Pulsed Frequency</b><br><b>software</b> , including any associated media, printed materials and<br>electronic documentation. |   |
| By clicking on the "I Accept the terms of the license agreement" button, you agree to be bound by the terms of this Agreement and you represent                                                                                                    |   |
| I accept the terms of the license agreement     Print                                                                                                    |   |
| O I do not accept the terms of the license agreement                                                                                                    |   |
| InstallShield                                                                                                    |   |
| < Back Next > Cancel                                                                                                    |   |

Click I accept the terms of the license agreement, then click the Next button.

| Pulsed Frequency MR7 - InstallShield Wiza                               | ard            |        | ×      |
|-------------------------------------------------------------------------|----------------|--------|--------|
| Enter Your Information<br>Your information is necessary in order to con | ntinue.        |        |        |
| Please enter your first name, last name and                             | email address. |        |        |
| First Name                                                              | Last Name      |        |        |
| þohn                                                                    | Doe            |        |        |
| Email Address                                                           |                |        |        |
| johndoe@server.com                                                      |                |        |        |
|                                                                         |                |        |        |
| InstallShield                                                           | < Back         | Next > | Cancel |

On this screen, enter your first name, last name and email address, then click Next.

| InstallShield Wiza | rd                                                          | ×   |
|--------------------|-------------------------------------------------------------|-----|
| Treatment File Loc | ation                                                       |     |
| Select the Treat   | tment File location.                                        |     |
|                    |                                                             |     |
| Do you want to     | store Treatment Files on the local machine or on the cloud? |     |
| Local Machin       | le                                                          |     |
| 1                  | Treatment Files will be stored on the Local Machine.        |     |
|                    |                                                             |     |
| C Cloud            |                                                             |     |
| 1                  | Freatment Files will be stored in the Cloud.                |     |
|                    |                                                             |     |
|                    |                                                             |     |
|                    |                                                             |     |
| InstallShield      |                                                             | -   |
|                    | < Back Next > Cancel                                        |     |
|                    |                                                             | - 1 |

This screen asks for the location of your treatment files. Most people will leave Local Machine selected, which will save the treatment files to your computer. Make your choice, then click the **Next** button.

| Pulsed Frequency MR7 - InstallShield Wizard          |               |         | ×      |
|------------------------------------------------------|---------------|---------|--------|
| Pulsed Frequency                                     |               |         |        |
|                                                      |               |         |        |
|                                                      |               |         |        |
|                                                      |               |         |        |
| Please be aware that the installation will take seve | eral minutes. |         |        |
|                                                      |               |         |        |
|                                                      |               |         |        |
|                                                      |               |         |        |
|                                                      |               |         |        |
|                                                      |               |         |        |
|                                                      |               |         |        |
|                                                      |               |         |        |
|                                                      |               |         |        |
| T-st-light-14                                        |               |         |        |
| InstallShield                                        |               |         |        |
|                                                      | < Back        | Install | Cancel |
|                                                      |               |         |        |

To begin the software installation, click the **Install** button.

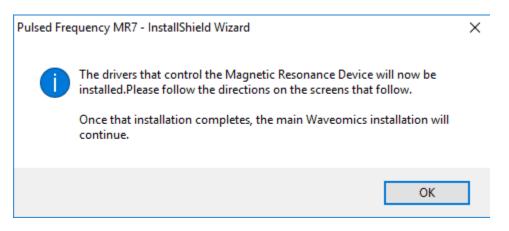

At this point, this dialog box will appear and inform you that the drivers needed for your MR7 will now be installed. Click the **OK** button to begin.

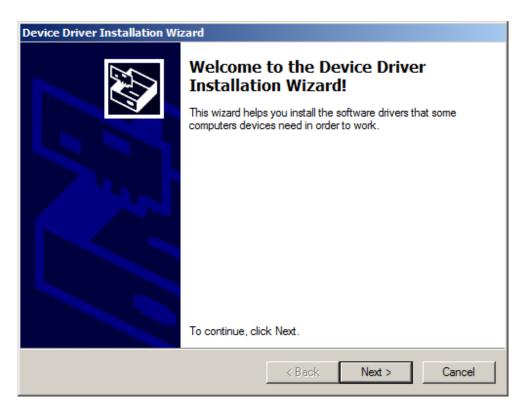

On this screen click the Next button.

| Device Driver | Installation Wizard                                                                                                    |
|---------------|----------------------------------------------------------------------------------------------------|
| License Ag    | reement                                                                                                    |
| Ŷ             | To continue, accept the following license agreement. To read the entire agreement, use the scroll bar or press the Page Down key.                                                         |
|               | INSTALLING THE RELEVANT SOFTWARE:                                                                                                    |
|               | This licence agreement (Licence) is a legal agreement between you<br>(Licensee or you) and Future Technology Devices International Limited                                                |
|               | of 2 Seaward Place, Centurion Business Park, Glasgow G41 1HH,<br>Scotland (UK Company Number SC136640) (Licensor or we) for use of<br>driver software provided by the Licensor(Software). |
|               | BY INSTALLING OR USING THIS SOFTWARE YOU AGREE TO THE                                                                                                    |
|               | I accept this agreement     Save As     Print                                                                                                    |
|               | C I don't accept this agreement                                                                                                    |
|               |                                                                                                    |
|               | < Back Next > Cancel                                                                                                    |

Accept the license agreement, then click the **Next** button.

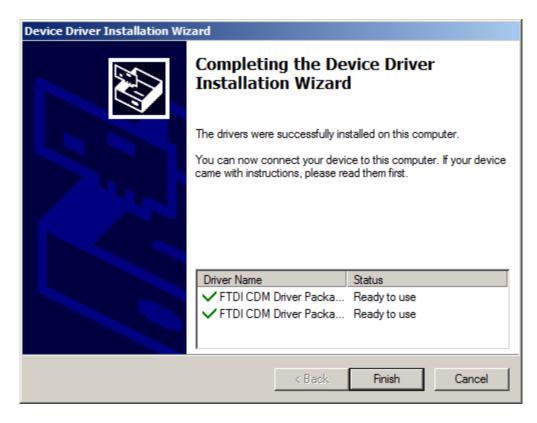

Click the **Finish** button to complete the driver installation.

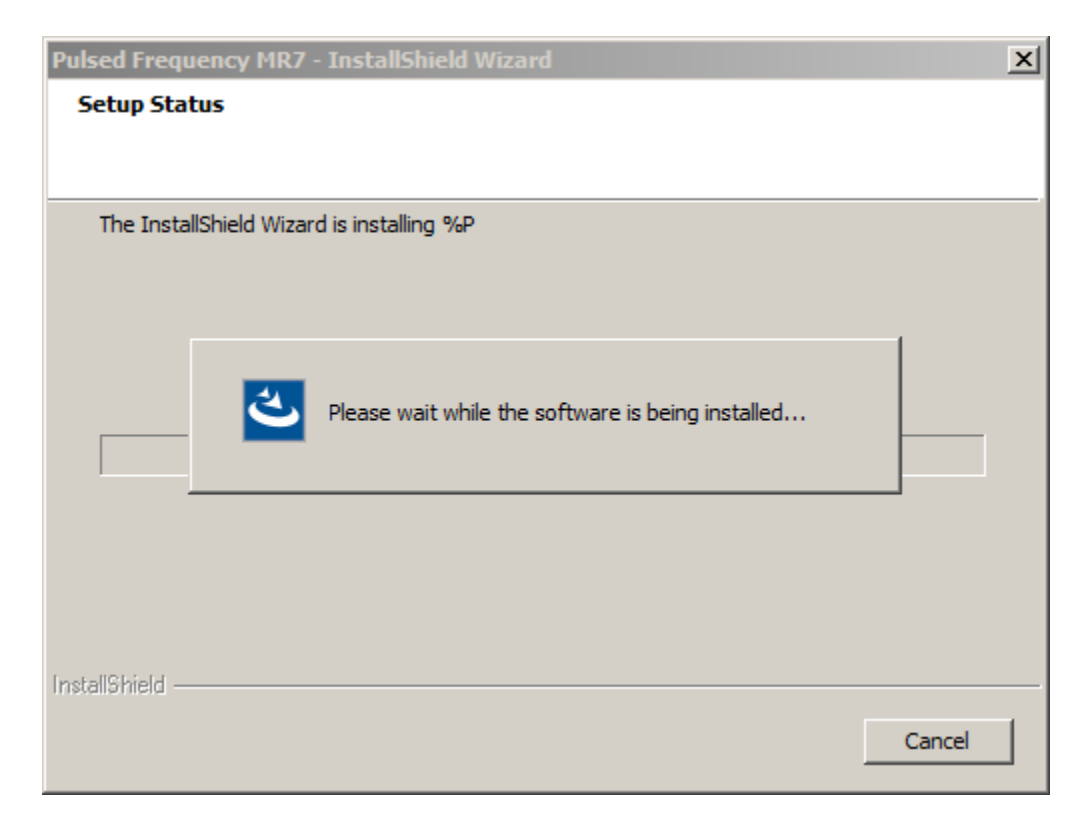

At this point, the Pulsed Frequency software will be installed. Just wait until it has completed.

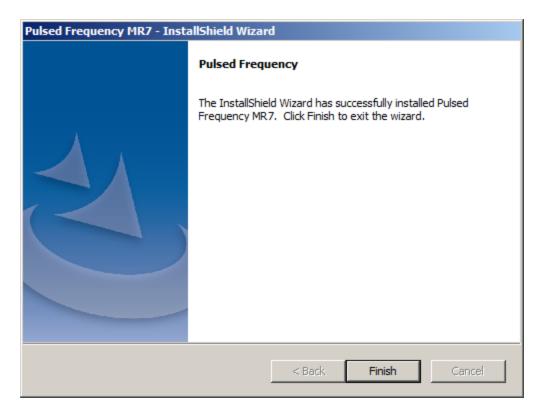

When you see this screen, the installation is complete. Click the **Finish** button.

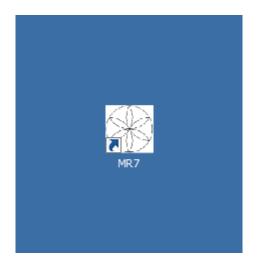

During installation, a shortcut to the MR7 software was placed on your desktop. You can double-click this shortcut to run the software.

## **Just Feel Better!**

#### The MR7<sup>TM</sup>Wellness Device

TheMR7, is a seven channel, milligauss, magnetic field stimulator that generates seven specific frequency patterns as magnetic fields at one time. The MR7 is Programmable, Light-weight, Pocket-size and has a rechargeable Lithium ion Battery. The MR7 Wellness device is considered to bea Non-significant risk device, by FDA standards.

#### MR7<sup>TM</sup> Operation

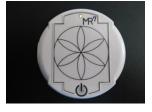

To turn on the MR7<sup>TM</sup>, press the ON button. U, located on the front panel. When the MR7 is operational, the GREEN RUN LED is on. The MR7 has an internal lithium ion rechargeable battery. If the internal lithium ion battery is low, a RED LED light goes on. To turn the MR7 off, press the ON button for 2 seconds and the GREEN RUN LED will turn off.

#### MR7<sup>TM</sup> Milligauss Seven Channel Magnetic Field

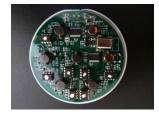

The milligauss, seven channel magnetic fields are located within the MR7 stimulator and attached to the back panel. To apply the magnetic fields to the body, the backside of the MR7 (opposite side of the power button)must be directed towards the body. The magnetic fields projecting from the backside of the MR7may be placed over fabric or materials that are non-magnetic, such as a shirt pocket or a pouch.

Although the frequency-specific magnetic fields generated by the MR7 affect the whole body, the recommendation is to place the magnetic disc close to the area to be treated.

#### MR7<sup>TM</sup> External Connections

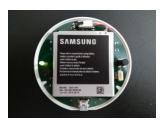

There is one Mini USB port on the side of the MR7. The Mini USB is connected to a standard USB 2.0 Cable with a Type-A Male USB Connector and a Mini Type-B Male USB Connector at the other end. The USB cable is used to recharge the lithium ion battery and program the MR7. When you plug in the MR7 to charge, it will automatically turn off. We suggest charging 1 hour per day to run 24 hours. You can also recharge the MR7 with an AC charger that has a Mini USB end.

We suggest you wear your MR7, 23 hours a day, 7 days a week for maximum benefit. It is very important to sleep with your MR7.

#### Preparing for Treatment

You will need to drink 60 ounces of purified water each day for the frequency treatment to work. The MR7 is not waterproof or shockproof. Protect it as you would a small computer. **It will** 

cost you \$880 if you break it. Medicare, Medicaid or Health Insurance will not pay for use or loss of the MR7.

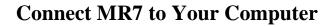

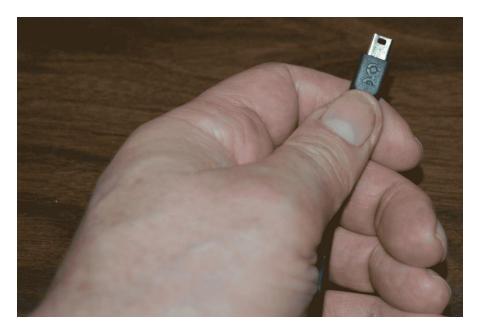

To connect the MR7 to the computer, take the supplied USB cable and orient the smaller end so that the side with the black rectangle is on top.

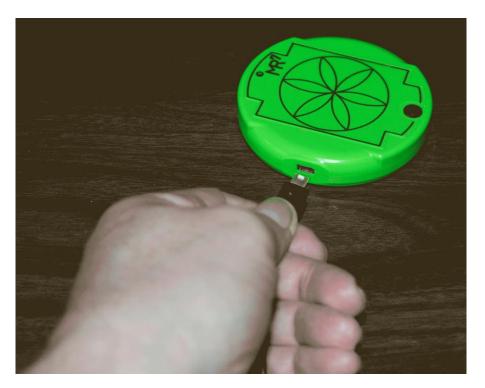

Make sure the MR7 is OFF and plug the USB cable into the MR7. The MR7 is OFF if the green LED (by the MR7 label) is not lit.

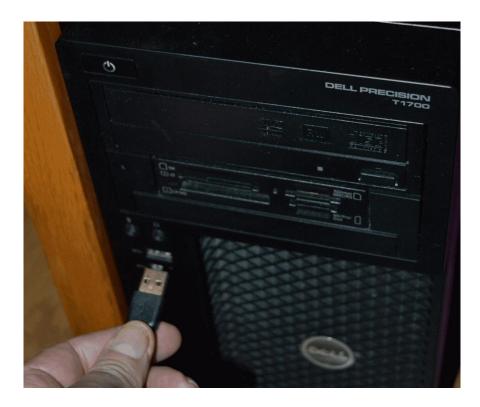

Plug the larger end of the USB cable into your computer.

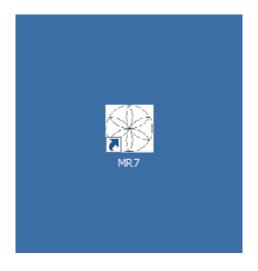

To run the MR7 software, double-click the Pulsed Frequency MR7 shortcut on the desktop.

## **Run the Software for the First Time**

When you first run the software, it will check to see if file bank and software updates are available. This will also happen any other time you run the software.

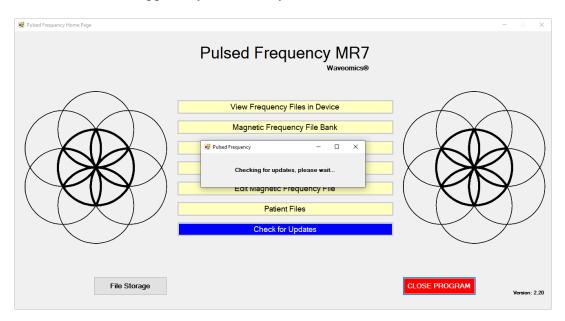

During this process, a small dialog box will display. If no updates are available, the dialog will just go away.

| 🔅 Pulsed Frequency - | Software Update                                    |                                                                                                    | ×      |
|----------------------|----------------------------------------------------|----------------------------------------------------------------------------------------------------|--------|
|                      | To install available upo                           | e Banks are Available<br>dates now, click the Update button.<br>dates upon exit, click the Update on Ex | tit    |
|                      | Installed File Banks Ve<br>Available File Banks Ve |                                                                                                    |        |
|                      | Installed Software Ve<br>Available Software Ve     |                                                                                                    |        |
| U                    | pdate on Exit                                      | Update Now                                                                                              | Cancel |

If updates are available, the above dialog box will appear. If you click **Update on Exit**, this box will disappear and you will be back at the main menu page. The software will then be updated when you click the **Close Program** button. If you click **Update Now**, the software will be updated immediately. If you click **Cancel**, no update will be performed.

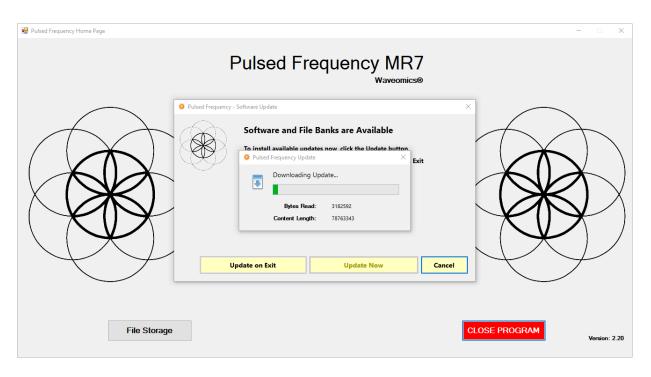

If you clicked **Update Now**, a progress bar will be displayed as the software and file banks are being downloaded.

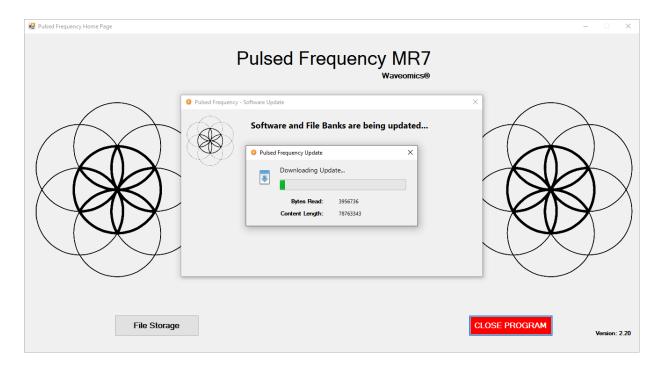

If you clicked **Update on Exit**, the above dialog box will be displayed when you click the **Close Program** button.

After the software has been updated, you can use any of the functions on the main menu page. However, if this is your first time using the software, click the Compiler button.

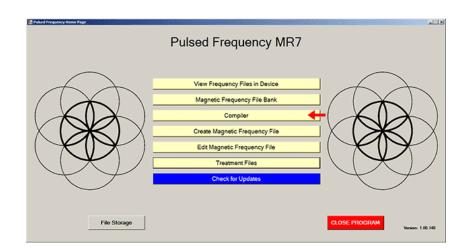

## Compiler

The Compiler allows you to load treatment programs into the MR7.

| Pulsed Frequency                                                                                                    |                                                                                                    |   |           |                                               |                        |               |              |         |
|----------------------------------------------------------------------------------------------------|----------------------------------------------------------------------------------------------------|---|-----------|-----------------------------------------------|------------------------|---------------|--------------|---------|
|                                                                                                    |                                                                                                    | С | ompi      | ler                                           |                        |               |              |         |
| Categories                                                                                                    | Frequency Files (# of freq rows)                                                                                                    |   | ]         | Compiled Freque                               |                        |               |              |         |
| <ul> <li>A-Z All Files</li> <li>A-Z Combined</li> <li>A-Z Combined</li> <li>Commonly Used Compiled File</li> <li>Wellness</li> <li>Allergy</li> <li>Blood</li> <li>Breast</li> <li>Cardiovascular Lymph</li> <li>CNS Behavior</li> <li>CNS Behavior</li> <li>CNS Cord</li> <li>CNS Cord</li> <li>CNS Cord</li> <li>CNS Cord</li> <li>CNS Headache</li> <li>CNS Headache</li> <li>CNS Headache</li> <li>CNS Headache</li> <li>CNS Stroke</li> <li>Cysts Ganglion</li> <li>Dental</li> <li>Ear</li> <li>Endocrine</li> <li>V</li> </ul> | Acute Injury Est 586     Back Est 558     Cancer Est 556     Cardiac Est 616     Common Cold Est 342     Concussion Est 210     Diabetes Est 214     Digestive Est 555     Emotional Psychological Est 538     Foot Est 293     Fracture Combination Acute Est 252     Fracture Combination Acute Est 252     Fracture Combination Acute Est 257     Hip Est 357     Hip Replacement Total Post Op Est 486     Insect Bites Est 215     Job Stress Est 379     Knee Est 588     Low Back Est 690     Lyme Disease Est 691     Neck Est 416 | • | Add<br>-> | Play Order<br>Play Order<br>Total Number of M | Fi<br>inutes (Max 999) | requency File | Time         | Delete  |
|                                                                                                    | Delete Compiled File                                                                                                    |   |           | Save Compila                                  |                        | ransfer Treat | ment to Dev  | vice    |
|                                                                                                    |                                                                                                    |   |           |                                               |                        |               |              |         |
|                                                                                                    |                                                                                                    |   |           |                                               |                        |               | Return to Ho | me Page |

There are several categories of treatment programs available in the Compiler. Here are the major categories that always appear at the top of the **Categories** list.

- A-Z All Files an alphabetical listing of all treatment files in all categories.
- A-Z Combined a list of compiled treatment programs that you have created.
- **Commonly Used Compiled Files** a list of predefined treatment programs supplied with the software that are for specific purposes.

Treatment programs can be created in two ways. You can create your own treatment program or select a predefined program.

To select a predefined program, under **Categories**, click the **Commonly Used Compiled Files** category. Next, under **Frequency Files**, click one of the predefined programs, then click the **Add** button. When you do this, the files in that treatment program will be loaded into the spreadsheet on the right.

To create your own treatment program, just select a treatment file from one of the categories and click **Add**. Repeat this process until you are finished. The software will allow up to 999 minutes of total programming.

| Categories                                                                                                    | Frequency Files (# of freq rows)                                                                                                    |    | 1        | Co   | mpiled Free                | quency File Name Concussion Est           |      |        |
|----------------------------------------------------------------------------------------------------|----------------------------------------------------------------------------------------------------|----|----------|------|----------------------------|-------------------------------------------|------|--------|
|                                                                                                    |                                                                                                    |    |          | N    | unber of Re                | epeats (Max 255) 0                        |      |        |
| A-Z All Files                                                                                                    | Acute Injury Est 586                                                                                                    | Â  |          |      | Play Order                 | Frequency File                            | Time | Delete |
| Commonly Used Compiled File                                                                                                    | Cancer Est 556                                                                                                    |    |          | •    | 1                          | Concussion Brief Est 10                   | 10   | X      |
| Allergy                                                                                                    | Common Cold Est 342                                                                                                    |    |          |      | 2                          | CNS Forebrain Acute Est 30                | 30   | Х      |
| Blood                                                                                                    | ✓ Concussion Est 210                                                                                                    |    |          |      | -                          |                                           |      | X      |
| Breast                                                                                                    | Diabetes Est 214                                                                                                    |    |          |      | 3                          | Reset CNS Est 50                          | 50   |        |
| Cardiovascular Lymph                                                                                                    | Digestive Est 555                                                                                                    |    |          |      | 4                          | CNS Medulla Acute Est 30                  | 30   | X      |
| CNS Balance                                                                                                    | Emotional Psychological Est 538     Foot Est 293                                                                                                    |    |          |      | 5                          | Brain Fog Est 30                          | 30   | Х      |
| UNS Benavior                                                                                                    |                                                                                                    |    |          |      |                            |                                           |      |        |
|                                                                                                    |                                                                                                    |    |          |      | 0                          | DTCD Strees Fet 60                        | 60   | V      |
| CNS Brain                                                                                                    | Fracture Combination Acute Est 252                                                                                                    |    | Add      |      | 6                          | PTSD Stress Est 60                        | 60   | X      |
| CNS Brain<br>CNS Concussion                                                                                                    | Fracture Combination Acute Est 252     Fracture Est 497                                                                                                    |    | Add<br>> |      | 6                          | PTSD Stress Est 60                        | 60   | Х      |
| CNS Brain<br>CNS Concussion<br>CNS Cord                                                                                                    | <ul> <li>Fracture Combination Acute Est 252</li> <li>Fracture Est 497</li> <li>General Wellness Est 274</li> </ul>                                                                                                    |    |          |      | 6                          | PTSD Stress Est 60                        | 60   | X      |
| CNS Brain<br>CNS Concussion<br>CNS Cord<br>CNS Degen Path                                                                                                    | <ul> <li>Fracture Combination Acute Est 252</li> <li>Fracture Est 497</li> <li>General Wellness Est 274</li> <li>Headache Est 316</li> </ul>                                                                                                    |    |          |      | 6                          | PTSD Stress Est 60                        | 60   | X      |
| CNS Brain CNS Concussion CNS Cord CNS Cord CNS Degen Path CNS Headache                                                                                                  | Fracture Combination Acute Est 252 Fracture Est 497 General Wellness Est 274 Headache Est 316 Hip Est 357                                                                                                    |    |          |      | 6                          | PTSD Stress Est 60                        | 60   | X      |
| CNS Brain CNS Concussion CNS Cord CNS Cord CNS Degen Path CNS Headache CNS Movement                                                                                     | Fracture Combination Acute Est 252     Fracture Est 497     General Wellness Est 274     Headache Est 316     Hip Est 357     Hip Replacement Total Post Op Est 466                                                                                                    |    |          |      | 6                          | PTSD Stress Est 60                        | 60   | X      |
| CNS Brain<br>CNS Concussion<br>CNS Cord<br>CNS Degen Path<br>CNS Headache<br>CNS Movement<br>CNS Movement<br>CNS Pain                                                   | Fracture Combination Acute Est 252     Fracture Est 497     General Welness Est 274     Headache Est 316     Hip Est 357     Hip Replacement Total Post Op Est 460     Insect Bites Est 215                                                                                                    | 6  |          |      | 6                          | PTSD Stress Est 60                        | 60   | X      |
| CNS Brain<br>CNS Concussion<br>CNS Cord<br>CNS Degen Path<br>CNS Headache<br>CNS Movement<br>CNS Pain<br>CNS Spain                                                      | Fracture Combination Acute Est 252     Fracture Est 497     General Wellness Est 274     Headache Est 316     Hip Est 357     Hip Replacement Total Post Op Est 466     Insect Bites Est 215     Job Stress Est 379                                                                                 | 6  |          |      | 6                          | PTSD Stress Est 60                        | 60   | X      |
| CNS Brain<br>CNS Concussion<br>CNS Cord<br>CNS Cord<br>CNS Degen Path<br>CNS Headache<br>CNS Movement<br>CNS Pain<br>CNS Stroke<br>CVSS Stroke<br>CvSts Ganglion        | Fracture Combination Acute Est 252     Fracture Est 497     General Wellness Est 274     Headache Est 316     Hip Est 357     Hip Replacement Total Post Op Est 460     Insect Bites Est 215     Job Stress Est 379     Knee Est 588                                                                | 6  |          |      | 6                          | PTSD Stress Est 60                        | 60   | X      |
| CNS Brain<br>CNS Concussion<br>CNS Cord<br>CNS Degen Path<br>CNS Headache<br>CNS Movement<br>CNS Movement<br>CNS Stroke<br>Cysts Ganglion<br>Dental                     | Fracture Combination Acute Est 252     Fracture Est 497     General Wellness Est 274     Headache Est 316     Hip Est 357     Hip Replacement Total Post Op Est 460     Insect Bites Est 215     Job Stress Est 379     Knee Est 588     Low Back Est 690                                           | 6  |          | Tota |                            |                                           | 60   | X      |
| CNS Brain<br>CNS Concussion<br>CNS Cord<br>CNS Degen Path<br>CNS Headache<br>CNS Movement<br>CNS Pain<br>CNS Stroke<br>CVSS Ganglion<br>Dental<br>Ear                   | Fracture Combination Acute Est 252     Fracture Est 497     General Wellness Est 274     Headache Est 316     Hip Est 357     Hip Replacement Total Post Op Est 460     Insect Bites Est 215     Job Stress Est 379     Knee Est 588     Low Back Est 690     Lyme Disease Est 691                  |    |          | -    | I Number of                | Minutes (Max 999) 210                     | 60   | X      |
| CNS Brain<br>CNS Concussion<br>CNS Cord<br>CNS Degen Path<br>CNS Headache<br>CNS Movement<br>CNS Movement<br>CNS Stroke<br>CNS Stroke<br>CVSS Ganglion<br>Dental<br>Ear | Fracture Combination Acute Est 252     Fracture Est 497     General Wellness Est 274     Headache Est 316     Hip Est 357     Hip Replacement Total Post Op Est 460     Insect Bites Est 215     Job Stress Est 379     Knee Est 588     Low Back Est 690     Lyme Disease Est 691                  | 56 |          | -    | I Number of                |                                           | 60   |        |
| CNS Brain<br>CNS Concussion<br>CNS Cord<br>CNS Degen Path<br>CNS Headache<br>CNS Movement<br>CNS Pain<br>CNS Stroke<br>CVSS Ganglion<br>Dental<br>Ear                   | Fracture Combination Acute Est 252     Fracture Est 497     General Wellness Est 274     Headache Est 316     Hip Est 357     Hip Replacement Total Post Op Est 460     Insect Bites Est 215     Job Stress Est 379     Knee Est 588     Low Back Est 690     Lyme Disease Est 691     Neck Est 416 |    |          | Tot  | I Number of<br>al Number c | Minutes (Max 999)<br>of Rows (Max 500) 55 | 60   | X      |
| CNS Brain<br>CNS Concussion<br>CNS Cord<br>CNS Degen Path<br>CNS Headache<br>CNS Movement<br>CNS Pain<br>CNS Stroke<br>CVSS Ganglion<br>Dental<br>Ear                   | Fracture Combination Acute Est 252     Fracture Est 497     General Wellness Est 274     Headache Est 316     Hip Est 357     Hip Replacement Total Post Op Est 460     Insect Bites Est 215     Job Stress Est 379     Knee Est 588     Low Back Est 690     Lyme Disease Est 691                  |    |          | Tot  | I Number of                | Minutes (Max 999)<br>of Rows (Max 500) 55 |      |        |

In the example above, we selected Concussion Est 210, then clicked Add.

After you have selected the treatment programs, you must enter the **Number of Repeats**. If you want the set of programs to run one time only, enter a 0 for the **Number of Repeats**. If you enter 2 for the repeats, the set of programs will run once, then repeat two more times, for a total of 3 times. You may enter a number of repeats from 0 to 255.

When you are ready, click the **Transfer Treatment to Device** button and the Name Bank list will be displayed. Every time a treatment is transferred to the MR7, you will need to select a person's name under which to file it. The treatment will then be saved to that person's treatment file history in the Treatment Files function that is accessed from the main menu page.

If you do not see the Name Bank list, the following message will probably be displayed. This means you have a connection problem.

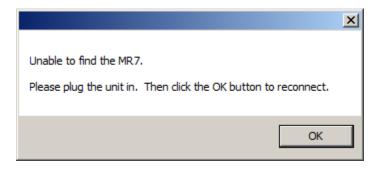

When this happens, go to the **Troubleshooting** section of the manual.

#### **Pulsed Frequency**

| 🖶 Pulsed Frequency                                                                                                    |                                                                                                    | Name Bank      |                                                                                                    | _ <u> </u>                                                                                                    |
|----------------------------------------------------------------------------------------------------|----------------------------------------------------------------------------------------------------|----------------|----------------------------------------------------------------------------------------------------|----------------------------------------------------------------------------------------------------|
|                                                                                                    |                                                                                                    | Name Bank      |                                                                                                    |                                                                                                    |
| Categories                                                                                                    | Frequency Files (# of freq                                                                                                    | Unspecified    | y File Name Concussion Est 210 210<br>(Max 255) 0                                                                                         |                                                                                                    |
| A-Z All Files A-Z Combined Commonly Used Compiled File Wellness Allergy Blood Breast Cardiovascular Lymph CNS Balance CNS Balance CNS Brain | Acute Injury Est 586     Back Est 558     Cancer Est 556     Cardiac Est 616     Common Cold Est 342     ✓ Concussion Est 210     Diabetes Est 214     Digestive Est 555     Emotional Psychological Est 5:     Froot Est 293     Fracture Combination Acute Est |                | Frequency File<br>Sussion Brief Est 10<br>Forebrain Acute Est 30<br>t CNS Est 50<br>Medulla Acute Est 30<br>Fog Est 30<br>D Stress Est 60 | Time         Delete           10         X           30         X           50         X           30         X           30         X           60         X |
| CNS Concussion CNS Cord NS Cord NS Degen Path NS Headache NS Movement NS Pain NS Stroke Ovsts Ganglion Dental Ear Endocrine                 | Fracture Est 497     General Wellness Est 274     Headache Est 316     Hip Est 357     Hip Replacement Total Post O     Insect Bites Est 215     Job Stress Est 379     Knee Est 588     Low Back Est 690     Lyme Disease Est 691     Neck Est 416              |                | tes (Max 999) 210<br>/s (Max 500) 55                                                                                                    |                                                                                                    |
|                                                                                                    | Delete Compiled File                                                                                                    | Add Name Close | Transfer Treatmen                                                                                                    | t to Device                                                                                                    |

If you have no connection problems, the Name Bank list will be displayed. Just select any name from the list. You can also create a new name to associate with the treatment.

To create a new name, click the **Add Name** button.

| 🛃 Pulsed Frequency          |                            | Name Bank      |           |                                                   |             | ×       |
|-----------------------------|----------------------------|----------------|-----------|---------------------------------------------------|-------------|---------|
|                             |                            | Name Bank      |           |                                                   |             |         |
| Categories                  | Frequency Files (# of freq | Unspecified    |           | y File Name Concussion Est 210 210<br>(Max 255) 0 |             |         |
| A-Z All Files               | Acute Injury Est 586       |                |           | (Max 233)                                         |             |         |
| A-Z Combined                | Back Est 558               |                |           | Frequency File                                    | Time        | Delete  |
| Commonly Used Compiled File | Cancer Est 556             |                |           | sussion Brief Est 10                              | 10          | X       |
| Wellness                    | Cardiac Est 616            |                |           |                                                   |             |         |
|                             | Common Cold Est 342        |                |           | Forebrain Acute Est 30                            | 30          | X       |
| Blood Breast                | Concussion Est 210         |                |           | t CNS Est 50                                      | 50          | X       |
| Cardiovascular Lymph        |                            | reate New Name | -         | ulla Acute Est 30                                 | 30          | X       |
| CNS Balance                 | Emotional Psychological [  |                |           |                                                   |             |         |
| CNS Behavior                | □ Foot Est 293 E           | Inter New Name |           | Est 30                                            | 30          | X       |
| CNS Brain                   | Eracture Combination Acu   |                |           | ess Est 60                                        | 60          | X       |
| CNS Concussion              | Fi                         | irst Name      | Last Name |                                                   |             |         |
| CNS Cord                    | General Wellness Est 274   | ohn            | Doe       |                                                   |             |         |
| CNS Degen Path              | Headache Est 316           |                | 1 1       |                                                   |             |         |
| CNS Headache                | Hip Est 357                | 1              |           |                                                   |             |         |
| CNS Movement                | Hip Replacement Total Pc   | Enter          | Close     |                                                   |             |         |
| CNS Pain                    | Insect Bites Est 215       |                |           |                                                   |             |         |
| CNS Stroke                  | Job Stress Est 379         |                |           |                                                   |             |         |
| Cysts Ganglion              | Knee Est 588               |                |           |                                                   |             |         |
| Dental                      | Low Back Est 690           |                |           |                                                   |             |         |
| 🗆 Ear                       | Lyme Disease Est 691       |                |           | tes (Max 999) 210                                 |             |         |
| Endocrine                   | Neck Est 416               |                |           | vs (Max 500) 55                                   |             |         |
|                             |                            |                |           |                                                   |             |         |
|                             | Delete Compiled File       |                |           | h                                                 |             |         |
|                             |                            |                |           | Transfer Treatmer                                 | nt to Dev   | vice    |
|                             |                            | 1              |           |                                                   |             |         |
|                             |                            | Add Name       | Close     | A                                                 | eturn to Ho | me Page |

Enter a First Name and Last Name, then click the **Enter** button.

#### Pulsed Frequency

| 🐏 Pulsed Frequency                                                                                                    |                                                                                                    | Name Bank                |                                                                                                    | _ 🗆 🗙                                                                                                    |
|----------------------------------------------------------------------------------------------------|----------------------------------------------------------------------------------------------------|--------------------------|----------------------------------------------------------------------------------------------------|----------------------------------------------------------------------------------------------------|
|                                                                                                    |                                                                                                    | Name Bank                |                                                                                                    |                                                                                                    |
| Categories                                                                                                    | Frequency Files (# of freq                                                                                                    | Doe, John<br>Unspecified | y File Name Concussion Est 210 210<br>(Max 255) 0                                                                                                    |                                                                                                    |
| A-Z All Files     A-Z Combined     Commonly Used Compiled File     Wellness     Allergy     Blood     Breast     Cardiovascular Lymph     CNS Belance     CNS Behavior     CNS Behavior     CNS Behavior     CNS Cord     CNS Cord     CNS Degen Path     CNS Pain     CNS Stroke     Cysts Ganglion     Dental     Ear | Acute Injury Est 586     Back Est 558     Cancer Est 558     Canciac Est 516     Common Cold Est 342     Concussion Est 210     Diabetes Est 214     Digestive Est 555     Emotional Psychological Est 55     Froat Est 497     General Wellness Est 274     Headache Est 316     Hip Est 357     Hip Replacement Total Post O(     Insect Bites Est 215     Job Stress Est 379     Knee Est 588     Low Back Est 691 |                          | (Max 255)     0     Frequency File     ussion Brief Est 10     Forebrain Acute Est 30     t CNS Est 50     Modulla Acute Est 30     Fog Est 30     O Stress Est 60     tes (Max 999)     210 | Time         Delete           10         X           30         X           50         X           30         X           30         X           60         X |
| Endocrine                                                                                                    | Neck Est 416     Delete Compiled File                                                                                                    | Add Name Close           | rs (Max 500) 55<br>Transfer Treatment                                                                                                    | to Device                                                                                                    |

The new name will now appear in the list. Select that name and the treatment files will then be transferred to the MR7. As this is taking place, the software will switch to a different screen.

| Chied Irequescy             | Pulsed Frequency MR7<br>Program Loaded: Concussion Est 210<br>Total Time: 210 mins |                     | KCL. |
|-----------------------------|------------------------------------------------------------------------------------|---------------------|------|
|                             | Fie Name                                                                           | Outston Initutes)   |      |
|                             | Concussion Brief Est 10                                                            | 10                  |      |
|                             | CNS Forebrain Acute Est 30                                                         | 30                  |      |
| $\frown$                    | Reset CNS Est 50                                                                   | 50                  |      |
|                             | CNS Medulia Acute Est 30                                                           | 30                  |      |
|                             | Brain Fog Est 30                                                                   | 30                  |      |
|                             | PTSD Stress Est 60                                                                 | 60                  |      |
| Transferring compiled file. | s                                                                                  | Return to Homo Page |      |

This screen is the same one as is displayed when you click the **View Frequency Files in Device** button on the main menu page.

## Main Menu

When you run the software, the main menu page appears.

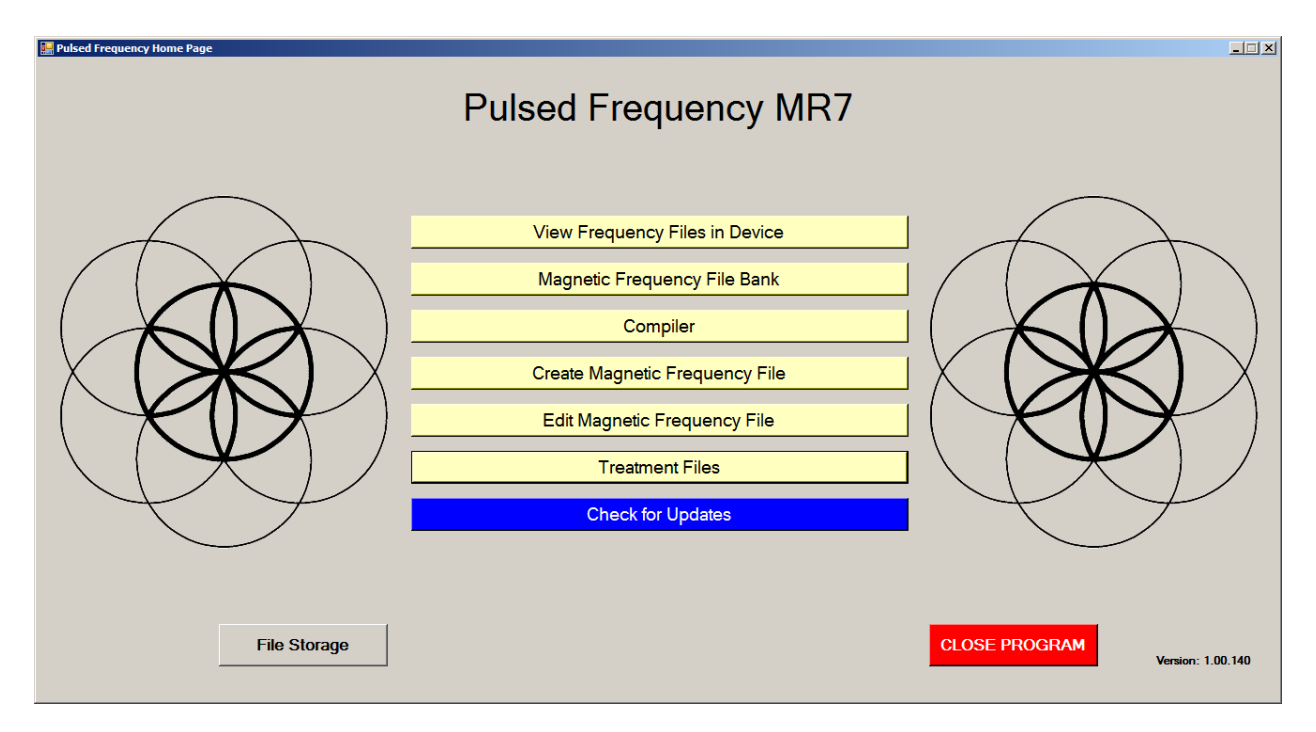

Here are all the functions available from the main menu page.

- **View Frequency Files in Device** This allows you to view the frequency files currently loaded into the MR7.
- **Magnetic Frequency File Bank** This allows you to view the frequencies in any frequency file in the frequency file bank.
- **Compiler** This allows you to build treatment programs and transfer them into the MR7.
- Create Magnetic Frequency File This allows you to create a frequency file from scratch and save it.
- Edit Magnetic Frequency File This allows you to edit an existing frequency file and save it.
- **Treatment Files** This allows you to view a history of treatments that have been loaded onto the MR7 in the past. You can select any one of them and load it again into your device. You can also print any part of the treatment history you wish or save it to a text file.
- Check for Updates This checks to see if software and file bank updates are available.

#### Pulsed Frequency

• **File Storage** - This allows you to indicate where to save your treatment files. It can also show you the serial number of your JOINT PEMF device, and allow you to choose what type of device detection method to use.

## **View Frequency Files in Device**

When you select this function, you can view the frequency files loaded into the MR7.

| Total Time: 690 mins             |                                                                                                    |
|----------------------------------|----------------------------------------------------------------------------------------------------|
|                                  |                                                                                                    |
| Fie Name                         | Duration (minutes)                                                                                                    |
| Concussion Brief Est 10          | 10                                                                                                    |
| Phi 2 8 Progression Est 10       | 10                                                                                                    |
| Sacral Dura Est 60               | 60                                                                                                    |
| Disc Chronic Degen PA Est 54     | 54                                                                                                    |
| Facet Jt Acute Pain Est 50       | 50                                                                                                    |
| Facet Pain Chronic PA Est 68     | 68                                                                                                    |
| Fibromyalgia Spine Trauma Est 78 | 78                                                                                                    |
| Inflammation Cord Nerve Est 62   | 62                                                                                                    |
| Low Back 1 to 6 weeks Est 50     | 50                                                                                                    |
| Low Back Chronic Est 60          | 60                                                                                                    |
| Lumbar Nerve Pain Est 60         | 60                                                                                                    |
| Nerve Pain Sciatica Est 60       | 60                                                                                                    |
| Psoas Est 68                     | 68                                                                                                    |
|                                  |                                                                                                    |
|                                  |                                                                                                    |
|                                  | Phi 2 8 Progression Est 10           Searal Dure Est 90           Dire Chronic Degen PA Est 54           Foot JA Acute Pain Est 50           Foot JA Acute Pain Est 50           Foot Pain Chronic PA Est 68           Fibromysigie Spine Trauma Est 78           Inflemention Cord Nerve Est 62           Low Bock Thom Est 60           Low Bock Thom Est 60           Lumbar Nerve Pain Est 60           Nerve Pain Scialis Est 60 |

This screen shows the name of the treatment program that is loaded and the total running time.

If you do not see any treatment files, but rather see the words, "MR7 is not connected", then you have a connection problem and need to diagnose it by going back to the **Connect MR7 to Your Computer** section and following the instructions.

## **Magnetic Frequency File Bank**

When you select this function, the magnetic frequency file bank is displayed.

| 🔡 Pulsed Frequency                                                                                                    |              |                                                                                                    | _ 🗆 🗙                 |
|----------------------------------------------------------------------------------------------------|--------------|----------------------------------------------------------------------------------------------------|-----------------------|
| Μ                                                                                                    | agnetic Freg | uency File Bank                                                                                                    |                       |
|                                                                                                    | -grieder req |                                                                                                    | ·                     |
| Magnetic Categories                                                                                                    | Ma           | agnetic Frequency Files (# of                                                                                                    | frequency rows)       |
| <ul> <li>A-Z All Files</li> <li>Wellness</li> <li>Allergy</li> <li>Blood</li> <li>Breast</li> <li>Cardiovascular Lymph</li> <li>CNS Balance</li> <li>CNS Behavior</li> <li>CNS Behavior</li> <li>CNS Brain</li> <li>CNS Cord</li> <li>CNS Degen Path</li> <li>CNS Peain</li> <li>CNS Pain</li> <li>CNS Stroke</li> <li>Cysts Ganglion</li> <li>Dental</li> <li>Ear</li> <li>Endocrine</li> <li>Exercise</li> </ul> |              | Cohl Concussion Est 17 (4)<br>Concussion Acute Est 50 (13)<br>Concussion Brief Est 10 (5)<br>Concussion Chron Neuro Degen Es<br>Concussion Sport Trauma Est 40 (5 |                       |
|                                                                                                    | [            | View Frequency File                                                                                                    | Delete Frequency File |
|                                                                                                    |              |                                                                                                    |                       |
|                                                                                                    |              |                                                                                                    | Return to Home Page   |

Frequency files are organized by category in the file bank. Files that have "Est " in the file name are established files that are provided with the software and cannot be overwritten or deleted. If you create your own frequency files, they cannot be saved with "Est " in the file name.

The A-Z All Files category is an alphabetical listing of all files in all categories in the file bank.

From this screen, you can view a frequency file or delete a frequency file. However, you will only be able to delete frequency files that you have created. Established (Est) files cannot be deleted.

When you select a frequency file from one of the categories, and then click the **View Frequency File** button, you will be taken to another screen that will show all the frequencies in that file.

|                         | Frequency File Name     Concussion Brief Est       Total Treatment Time     10 |      |    |     |      |      |             |      |      |     |
|-------------------------|--------------------------------------------------------------------------------|------|----|-----|------|------|-------------|------|------|-----|
| Category CNS Concussion |                                                                                |      |    |     |      |      |             |      |      |     |
|                         | Line #                                                                         | CH 1 | CH | 12  | CH 3 | CH 4 | CH 5        | CH 6 | CH 7 | Tir |
| ►                       | 1                                                                              | 396  | 3  | 396 | 417  | 528  | 639         | 741  | 852  |     |
|                         | 2                                                                              | 321  |    | 94  | 970  | 9    | 970         | 200  | 1    |     |
|                         | 3                                                                              | 94   |    | 200 | 94   | 310  | 9           | 94   | 1    |     |
|                         | 4                                                                              | 49   |    | 94  | 310  | 49   | 81          | 310  | 1    |     |
|                         | 5                                                                              | 6.8  |    | 38  | 35   | 102  | <b>6</b> .8 | 38   | 1    |     |
|                         |                                                                                |      |    |     |      |      |             |      |      |     |

This screen shows all the frequencies that are programmed into the selected frequency file.

In order to see the Van Gelder Function/Condition and Structure/Tissue info for a specific frequency, right-click the frequency and a tooltip will be displayed with that information.

|   | Line # | CH 1   | CH 2                                                                                          | CH 3 | CH 4 |  |  |  |  |  |
|---|--------|--------|-----------------------------------------------------------------------------------------------|------|------|--|--|--|--|--|
|   | 1      | 396    | 396                                                                                           | 417  | 528  |  |  |  |  |  |
|   | 2      | 321    | 94                                                                                            | 970  | 9    |  |  |  |  |  |
| ► | 3      | 94     | 200                                                                                           | 94   | 310  |  |  |  |  |  |
|   | 4      | 49 VGC | 49 VGC Concussion, Nerve trauma, sexual power<br>VGT Medulla, reticular activating system-RAS |      |      |  |  |  |  |  |
|   | 5      | 6.8    | 38                                                                                            | 35   | 102  |  |  |  |  |  |

When you have finished viewing the file, you can click **Return to Magnetic Frequency File Bank** to go back to the file bank and select another file.

Click **Return to Home Page** to be taken back to the main menu.

If you click the **Load Tissue/Function Analysis** button, the Magnetic Frequency File Components screen will appear.

| Pulsed Frequer | ю           |                 |                |           |              |           |            |                |              |           |                       |   |
|----------------|-------------|-----------------|----------------|-----------|--------------|-----------|------------|----------------|--------------|-----------|-----------------------|---|
|                |             |                 |                | Mag       | gnetic       | Freque    | ency F     | File Co        | omponent     | S         |                       |   |
|                |             |                 |                | F         | requency Fil | le Name   | Concus     | sion Brief E   | st 10        |           |                       |   |
|                |             |                 |                |           | Catego       | iry       | CNS Co     | oncussion      |              |           |                       |   |
| Magnetic       | Frequency   | File            |                |           |              |           |            |                |              |           |                       | - |
| Line #         | 1           | 2               | 3              | 4         | 5            | 6         | 7          | Time           |              |           |                       |   |
| 1              | 396         | 396             | 417            | 528       | 639          | 741       | 852        | 2              |              |           |                       |   |
| 2              | 321         | 94              | 970            | 9         | 970          | 200       | 1          | 2              |              |           |                       |   |
| 3              | 94          | 200             | 94             | 310       | 9            | 94        | 1          | 2              |              |           |                       |   |
| 4              | 49          | 94              | 310            | 49        | 81           | 310       | 1          | 2              |              |           |                       |   |
| 5              | 6.8         | 38              | 35             | 102       | 6.8          | 38        | 1          | 2              |              |           |                       |   |
|                |             |                 |                |           |              |           |            |                |              |           |                       |   |
|                |             |                 |                |           |              |           |            |                |              |           |                       |   |
|                |             |                 |                |           |              |           |            |                |              |           |                       |   |
|                |             |                 |                |           |              |           |            |                |              |           |                       |   |
|                |             |                 |                |           |              |           |            |                |              |           |                       |   |
|                |             |                 |                |           |              |           |            |                |              |           |                       |   |
|                |             |                 |                |           |              |           |            |                |              |           |                       |   |
|                |             |                 |                |           |              |           |            |                |              |           |                       |   |
|                |             |                 |                |           |              |           |            |                |              |           |                       |   |
| Function/      | Condition a | and Structu     | ire/ i issue ( | component | s of Freque  | ency File |            |                | Alphabetical | Numerical |                       |   |
|                | Van Gelde   | er Function/Con | dition         | Fre       | quency       |           | Van Ge     | der Structure/ | /Tissue      | Frequency |                       |   |
| Poison Ivy     |             |                 |                |           | 1            | Brain (bo | dy) matrix |                |              | 1         |                       | - |
| - /            |             |                 |                |           |              | · · - · · |            |                |              | -         |                       | - |
|                |             |                 |                |           |              |           |            |                |              |           | Return to SpreadSheet |   |
|                |             |                 |                |           |              |           |            |                |              | _         | •                     |   |

At the top of the page, the spreadsheet for the selected frequency file is shown.

In order to see the Van Gelder Function/Condition and Structure/Tissue info for a specific frequency, right-click the frequency and a tooltip will be displayed with that information.

|   | Line # | CH 1   | CH 2                                                                                          | CH 3 | CH 4 |  |  |  |  |  |
|---|--------|--------|-----------------------------------------------------------------------------------------------|------|------|--|--|--|--|--|
|   | 1      | 396    | 396                                                                                           | 417  | 528  |  |  |  |  |  |
|   | 2      | 321    | 94                                                                                            | 970  | 9    |  |  |  |  |  |
| ▶ | 3      | 94     | 200                                                                                           | 94   |      |  |  |  |  |  |
|   | 4      | 49 VGC | 49 VGC Concussion, Nerve trauma, sexual power<br>VGT Medulla, reticular activating system-RAS |      |      |  |  |  |  |  |
|   | 5      | 6.8    | 38                                                                                            | 35   | 102  |  |  |  |  |  |

When you scroll to the bottom of the page, the Function/Condition and Structure/Tissue Components for the file are shown.

|                                                   | Frequency        | •                                     | ncy File Components           | -<br>_    |                          |
|---------------------------------------------------|------------------|---------------------------------------|-------------------------------|-----------|--------------------------|
|                                                   | Cateo            | gory                                  | CNS Concussion                |           |                          |
| unction/Condition and Structure/Tissue Con        | nponents of Freq | uency File                            | Alphabetical                  | Numerical | J                        |
| Van Gelder Function/Condition                     | Frequency        |                                       | Van Gelder Structure/Tissue   | Frequency |                          |
| Poison Ivy                                        | 1                | Brain (body                           | r) matrix                     | 1         |                          |
| Allergic reaction, coryza                         | 9                | Pancreas                              |                               | 9         |                          |
| Copper, diabetes, balance chakra                  | 35               | Liver                                 |                               | 35        |                          |
| Flu toxins-digestive, influenza-digestive         | 38               | Gallbladde                            | ſ                             | 38        |                          |
| /itality*, stop mitosis, *prolong cell life*      | 49               | Shoulder                              |                               | 81        |                          |
| Secretions* to induce production of*-             | 81               | · · · · · · · · · · · · · · · · · · · | ticular activating system-RAS | 94        | Descriptions in Red show |
| Concussion, Nerve trauma, sexual power            | 94               | Pineal                                |                               | 102       | Secondary Frequency      |
| Pyogenic infection-pus, staphylococcus            | 102              | Solar nerve                           | •                             | 200       |                          |
| Paralysis 'reboot', anemia (pernicious), multiple | 001              | Anterior pit                          | uitary                        | 310       |                          |
| clerosis, strep-beta hemolytic-hemolyticus        | 321              | Nerves                                |                               | 396       |                          |
| Emotional component, balance                      | 970              | Conscious                             | ness, Limbic system           | 970       |                          |
|                                                   |                  |                                       |                               |           |                          |

The Van Gelder Function/Condition Analysis is shown in the spreadsheet on the left.

The Van Gelder Tissue/Structure Analysis is shown in the spreadsheet on the right.

Function/Conditions and Tissue/Structures highlighted in Red indicate Secondary Frequencies.

Click **Return to SpreadSheet** to return to the previous screen.

# **Create Magnetic Frequency File**

If you would like to create your own frequency files, click the **Create Magnetic Frequency File** button from the main menu page.

| Pulsed Frequency                                                                                  |      | Create | e Mag | netic l     | -         | enc  | y File |           |           |
|---------------------------------------------------------------------------------------------------|------|--------|-------|-------------|-----------|------|--------|-----------|-----------|
| Categories                                                                                        |      |        |       | Total Treat | File Name | 0    |        |           |           |
| <ul> <li>Wellness</li> <li>Allergy</li> <li>Blood</li> <li>Breast</li> <li>Cardiovascu</li> </ul> |      |        |       | Cate        | igory     |      |        |           | Add Row   |
| Line #                                                                                            | CH 1 | CH 2   | CH 3  | CH 4        | CH 5      | CH 6 | CH 7   | Time      | Delete    |
| ▶ 1                                                                                               |      |        |       |             |           |      |        |           | X         |
|                                                                                                   |      |        |       |             |           |      |        |           |           |
|                                                                                                   |      |        |       |             |           |      |        |           |           |
|                                                                                                   |      |        |       |             |           |      |        |           |           |
|                                                                                                   |      |        |       |             |           |      |        |           |           |
|                                                                                                   |      |        |       |             |           |      |        |           |           |
|                                                                                                   |      |        |       |             |           |      |        |           |           |
| Save File                                                                                         |      |        | Open  | Van Gelder  | List      |      |        | Return to | Home Page |

The page opens with a blank row. You can add a new row by clicking the **Add Row** button.

Frequencies in the range of 0.1 hz to 5000 hz can be added to the spreadsheet. You may add up to seven channels of frequencies. You must also add a time value in whole minutes.

| 🕌 Pulsed Frequency                                                                                |                                |      |         |             |             | A.000 |    |      |             | <u> </u>  |   |  |  |
|---------------------------------------------------------------------------------------------------|--------------------------------|------|---------|-------------|-------------|-------|----|------|-------------|-----------|---|--|--|
|                                                                                                   | Create Magnetic Frequency File |      |         |             |             |       |    |      |             |           |   |  |  |
| Categories                                                                                        |                                |      |         | Frequency   | / File Name |       |    |      |             |           |   |  |  |
| A-Z All Files                                                                                     |                                |      |         | Total Treat | tment Time  |       | 15 |      |             |           | ٦ |  |  |
| <ul> <li>Wellness</li> <li>Allergy</li> <li>Blood</li> <li>Breast</li> <li>Cardiovascu</li> </ul> |                                |      |         | Cate        | egory       |       |    |      |             | Add Row   |   |  |  |
| Line #                                                                                            | CH 1                           | CH 2 | CH 3    | CH 4        | CH 5        | CH    | 6  | CH 7 | Time        | Delete    |   |  |  |
| 1                                                                                                 | 111                            | 222  | 333     | 444         | 555         | 66    |    | 777  | 10          | X         |   |  |  |
| ▶ 2                                                                                               | 987                            | 666  | 340     | 1212        | 76          | 3     | 3  | 727  | 5           | X         |   |  |  |
|                                                                                                   |                                |      |         |             |             |       |    |      |             |           |   |  |  |
| Save File                                                                                         |                                |      | Open Va | an Gelder L | ist         |       |    | F    | Return to H | lome Page | , |  |  |

| Cat | tegories         |          |      |          | agnetic Freq                            |           |          |      |         |
|-----|------------------|----------|------|----------|-----------------------------------------|-----------|----------|------|---------|
|     | Gout             |          |      |          | Total Treatment Tim                     |           |          |      |         |
|     | mmune Au         | toimmune |      |          | Category                                | Johr      | <u>າ</u> |      |         |
|     | mmune Su         | pport    |      |          |                                         |           |          |      |         |
|     | nfection<br>Iohn |          |      |          |                                         |           |          |      |         |
|     | Gidney           |          |      | <b>_</b> |                                         |           |          |      |         |
|     |                  |          |      |          |                                         |           |          | _    | Add Row |
| _   | Line #           | CH 1     | CH 2 | CH 3     | CH4 CH5                                 | СНА       | CH 7     | Time | Delete  |
|     | 1                | 111      | 222  |          |                                         | ×         | 777      | 10   | X       |
|     | 2                | 987      | 666  | The file | Test 15" has been saved in the "John" ( | category. | 727      | 5    | X       |
|     |                  |          |      |          | _                                       |           |          |      |         |
|     |                  |          |      |          | L                                       | ОК        |          |      |         |
|     |                  |          |      |          |                                         |           |          |      |         |
|     |                  |          |      |          |                                         |           |          |      |         |
|     |                  |          |      |          |                                         |           |          |      |         |
|     |                  |          |      |          |                                         |           |          |      |         |
|     |                  |          |      |          |                                         |           |          |      |         |
|     |                  |          |      |          |                                         |           |          |      |         |
|     |                  |          |      |          |                                         |           |          |      |         |

In order to see the Van Gelder Function/Condition and Structure/Tissue info for a specific frequency, right-click the frequency and a tooltip will be displayed with that information.

|   | Line # | CH 1   | CH 2                                                                                          | CH 3 | CH 4 |  |  |  |  |  |
|---|--------|--------|-----------------------------------------------------------------------------------------------|------|------|--|--|--|--|--|
|   | 1      | 396    | 396                                                                                           | 417  | 528  |  |  |  |  |  |
|   | 2      | 321    | 94                                                                                            | 970  | 9    |  |  |  |  |  |
| Þ | 3      | 94     | 200                                                                                           | 94   | 310  |  |  |  |  |  |
|   | 4      | 49 VGC | 49 VGC Concussion, Nerve trauma, sexual power<br>VGT Medulla, reticular activating system-RAS |      |      |  |  |  |  |  |
|   | 5      | 6.8    | 38                                                                                            | 35   | 102  |  |  |  |  |  |

To delete a row, just click the **X** button at the end of the row.

When you have finished creating the file, select a category to which to save it from the Categories list. Also, give the frequency file a name. The name must not have "Est " in the file name. Once you have finished, click the **Save File** button and a message will be displayed indicating the file has been saved to the selected category.

If you have Microsoft Word installed, you can click the **Open Van Gelder List** button and the following dialog box will be displayed.

| 💀 Pulsed Frequency                  | × |
|-------------------------------------|---|
| Select a Van Gelder List to Oper    | n |
| Condition / Frequency               |   |
| ○ Tissue / Frequency                |   |
| <ul> <li>Frequency Pairs</li> </ul> |   |
|                                     |   |
|                                     |   |
| Open List                           |   |
|                                     |   |

There are three different lists to choose from. After selecting one, click the **Open List** button. When you do, the list will open and your desktop will be organized in the following way.

|                                          |            |                                                                                                    |                                                                                                    |                                  | Table Sign in ES  |                   |
|------------------------------------------|------------|----------------------------------------------------------------------------------------------------|----------------------------------------------------------------------------------------------------|----------------------------------|-------------------|-------------------|
| Carrier SureThing                        |            | File Home Insert Design                                                                                                    | n Layout References Mailings I                                                                                                    |                                  | Design Layout 📿 1 | fell me 🛛 🔍 Share |
| CD Label                                 |            | Calibri (Body V 9.5                                                                                                    | ✓ A* A* Aa* 🔗 🗄 * 🗄 * 🛱                                                                                                    | - •= •= AaBbCc                   | De AaBbCcDe AaBbC | A 1               |
| M 🧕 🧟                                    |            | Paste → B I U → abc X,                                                                                                    |                                                                                                    | ¶ 1Norm                          |                   | Editing           |
| Norton PTPublisher Glass Eye             |            | Clipboard 5 For                                                                                                    |                                                                                                    |                                  | Styles            | 6 A               |
| Security 2000                            | – 🗆 🗙      | e entre entr | ₩{····2···iJII·3                                                                                                    |                                  |                   |                   |
|                                          |            | 1                                                                                                    |                                                                                                    |                                  |                   |                   |
| Create Magnetic Frequency File           | Waveomics® |                                                                                                    | Condition Frequency                                                                                                    |                                  | er                |                   |
| Categories Frequency File Name           |            | É.                                                                                                    | Scleroderma 1<br>Alcoholism 2<br>Bone Structure – Arthritis 34                                                                                                    | Rehavior Psych                   |                   |                   |
| A-Z All Files                            |            | 8                                                                                                    | Bone Structure - Arthritis 14<br>Tumot - Filtrold 5<br>Metantasis 3<br>Tumor - Cystic 9                                                                                                    | Cancer<br>Cancer<br>Cancer       |                   |                   |
| U Wellness Category                      |            | 8                                                                                                    | Lipomas - Fatty Tumors 7                                                                                                    | Cancer                           |                   |                   |
| Allergy                                  |            | 2                                                                                                    | Fatty Tumor 7<br>Tumor/Fatty - Lipoma 7<br>Tumor - Fibroid 10                                                                                                    |                                  |                   |                   |
| Blood<br>Breast                          |            | Ξ                                                                                                    | Tumor – Fibroma 60<br>Sarcoma 4                                                                                                    | L Cancer                         |                   |                   |
| Cardiovascular Lymph v                   |            | 2<br>                                                                                                    | Sarcoma P                                                                                                    |                                  |                   |                   |
|                                          | Add Row    | -                                                                                                    | Hemorrhage - Leaking 2                                                                                                    | Cardiovascular                   |                   |                   |
|                                          |            | 8                                                                                                    | Nemophilia-(Tape Worm) 2.<br>Blood Fats 77                                                                                                    | Cardiovascular                   |                   |                   |
| Line# CH1 CH2 CH3 CH4 CH5 CH6 CH7 Time   | Delete     | ÷                                                                                                    | Thrombosis 84<br>Human Blood 35                                                                                                    | 5 Cardiovascular                 |                   |                   |
|                                          | X          | 8                                                                                                    | Coagulation 11<br>Blood Clot 28                                                                                                    | 4 Cardiovascular                 |                   |                   |
|                                          | A          | Ξ                                                                                                    | Vericose Veins B<br>Animal Blood 3                                                                                                    | Cardiovascular                   |                   |                   |
|                                          |            |                                                                                                    | tdema 1-<br>Vascularity increased 7                                                                                                    | Cardiovascular<br>Cardiovascular |                   |                   |
|                                          |            | -                                                                                                    | Varicose Veins 33<br>Varicose Veins 33                                                                                                    | 4 Cardiovascular                 |                   |                   |
|                                          |            | =                                                                                                    | Attopise 6<br>Anesthesia Removal 1                                                                                                    | Chemical                         |                   |                   |
|                                          |            | -                                                                                                    | Tension (To Relax any Patient) 4                                                                                                    | CNS                              |                   |                   |
|                                          |            | ÷                                                                                                    | Muscular Paralysis 7<br>Concussion - Nerve Trauma 9<br>Cerebrospital Energy 21                                                                                                    | CNS                              |                   |                   |
|                                          |            | =                                                                                                    | Multiple Scienceis 32                                                                                                    | 5 CNS<br>1 CNS                   |                   |                   |
|                                          |            | Ξ                                                                                                    | Balance 97                                                                                                    | 0 03                             |                   |                   |
|                                          |            | -                                                                                                    | Brain Activity 97                                                                                                    | D CNS                            |                   |                   |
|                                          |            | =                                                                                                    | Emotional Component 07<br>Brain Activity 07<br>Baileosy 5                                                                                                    | 0 03<br>1 03<br>03               |                   |                   |
|                                          |            | 2                                                                                                    | Epilepsy 5<br>Multiple Sclerosis 3                                                                                                    | C242                             |                   |                   |
|                                          |            | =                                                                                                    | Pain – Pressure 2                                                                                                    | CNS PNS                          |                   |                   |
|                                          |            | -                                                                                                    | infantile Paralysis - Mold 2<br>Spasm (smooth muscle only) 2<br>Parasites - Intestinal 4                                                                                                    | CNS PNS<br>CNS PNS<br>CNS PNS    |                   |                   |
|                                          |            |                                                                                                    | Paralysis Agitans 5                                                                                                    | CNS PNS                          |                   |                   |
| Save File Open Van Gelder List Return te | Home Page  | -                                                                                                    | Pain – Pressure 91                                                                                                    | CNS PNS<br>CNS PNS               |                   |                   |
|                                          |            |                                                                                                    | Muscular Paralysis 7                                                                                                    |                                  |                   |                   |
|                                          | a ka i     |                                                                                                    | Paralysis - Muscular 9                                                                                                    | CNS PNS                          |                   |                   |
|                                          |            |                                                                                                    | Paralysis - "Raboot" 52                                                                                                    | L CNS PNS                        |                   |                   |
| EM27 EM27 Basic EM272 EM272 Basic Joint  |            | 1                                                                                                    |                                                                                                    |                                  | 1                 |                   |
|                                          | Basic      | 1                                                                                                    |                                                                                                    |                                  |                   |                   |
|                                          |            | 1                                                                                                    |                                                                                                    |                                  |                   |                   |
|                                          |            | "Rev & Van Gelder Condition Frequency I                                                                                                    | List.do:x": 9,707 characters (an approximate val                                                                                                    | <i>18</i> ].                     | ¥ = 5 -           | + 76%             |
|                                          |            | an other contraction of the                                                                                                    | and a second second sec |                                  |                   |                   |

This layout allows you to refer to the list while creating the spreadsheet.

## **Edit Magnetic Frequency File**

To edit an existing frequency file, click the **Edit Magnetic Frequency File** button from the main menu page. When you do this, the Magnetic Frequency File Bank will be displayed.

| Pulsed Frequency            |                 |                                   |                       |
|-----------------------------|-----------------|-----------------------------------|-----------------------|
|                             | Magnetic F      | requency File Bank                |                       |
|                             | magnetter       |                                   |                       |
| Magnetic Categories         |                 | Magnetic Frequency Files (# of f  | frequency rows)       |
| A-Z All Files               | <b>_</b>        | Headache Migraine Vascular Est 36 | δ (6)                 |
| Wellness                    |                 | Headache Tension Est 40 (10)      |                       |
| □ Allergy                   |                 |                                   |                       |
| Blood                       |                 |                                   |                       |
| Breast                      |                 |                                   |                       |
| Cardiovascular Lymph        |                 |                                   |                       |
| CNS Balance                 |                 |                                   |                       |
| CNS Behavior                |                 |                                   |                       |
| CNS Brain                   |                 |                                   |                       |
| CNS Concussion     CNS Cord |                 |                                   |                       |
| CNS Degen Path              |                 |                                   |                       |
| ☑ CNS Headache              |                 |                                   |                       |
| CNS Movement                |                 |                                   |                       |
| CNS Pain                    |                 |                                   |                       |
| CNS Stroke                  |                 |                                   |                       |
| Cysts Ganglion              |                 |                                   |                       |
| Dental                      |                 |                                   |                       |
| 🗆 Ear                       |                 |                                   |                       |
| Endocrine                   |                 |                                   |                       |
| Exercise                    |                 | 1                                 |                       |
| Create Category             | Delete Category | Edit Frequency File               | Delete Frequency File |
|                             |                 |                                   |                       |
|                             |                 |                                   | Return to Home Page   |
|                             |                 |                                   |                       |

On this page, select a category and file, then click the **Edit Frequency File** button.

| A-Z All Files<br>Wellness<br>Allergy<br>Blood<br>Breast<br>Cardiovascu |       |       |       |       | tment Time<br>egory | 40<br>CNS | Headache |      | Add Row |
|------------------------------------------------------------------------|-------|-------|-------|-------|---------------------|-----------|----------|------|---------|
| <br>Line #                                                             | CH 1  | CH 2  | CH 3  | CH 4  | CH 5                | CH 6      | CH 7     | Time | Delete  |
| 1                                                                      | 200.0 | 94.0  | 970.0 | 124.0 | 321.0               | 9.0       | 49.0     | 4    | Х       |
| 2                                                                      | 7.8   | 396.0 | 417.0 | 528.0 | 639.0               | 741.0     | 852.0    | 4    | Х       |
| 3                                                                      | 13.0  | 443.0 | 124.0 | 100.0 | 13.0                | 443.0     | 13.0     | 4    | Х       |
| 4                                                                      | 13.0  | 443.0 | 77.0  | 396.0 | 443.0               | 77.0      | 396.0    | 4    | Х       |
| 5                                                                      | 40.0  | 157.0 | 77.0  | 100.0 | 142.0               | 480.0     | 783.0    | 4    | Х       |
| 6                                                                      | 284.0 | 157.0 | 77.0  | 100.0 | 142.0               | 480.0     | 783.0    | 4    | X       |
| 7                                                                      | 13.0  | 480.0 | 396.0 | 142.0 | 480.0               | 396.0     | 142.0    | 4    | X       |
| 8                                                                      | 970.0 | 562.0 | 27.0  | 23.0  | 35.0                | 38.0      | 37.0     | 4    | X       |
| 9                                                                      | 970.0 | 13.0  | 355.0 | 33.0  | 102.0               | 35.0      | 7.8      | 4    | X       |
| 10                                                                     | 49.0  | 443.0 | 124.0 | 77.0  | 33.0                | 35.0      | 33.0     | 4    | X       |
|                                                                        |       |       |       |       |                     |           |          |      |         |

The Edit Magnetic Frequency File SpreadSheet page will open for the selected file.

In order to see the Van Gelder Function/Condition and Structure/Tissue info for a specific frequency, right-click the frequency and a tooltip will be displayed with that information.

|   | Line # | CH 1   | CH 2                                   | CH 3                                  | CH 4    |
|---|--------|--------|----------------------------------------|---------------------------------------|---------|
|   | 1      | 396    | 396                                    | 417                                   | 528     |
|   | 2      | 321    | 94                                     | 970                                   | 9       |
| ► | 3      | 94     | 200                                    | 94                                    | 310     |
|   | 4      | 49 VGC | Concussion, Nerv<br>Medulla, reticular | e trauma, sexual<br>activating system | -RAS 49 |
|   | 5      | 6.8    | 38                                     | 35                                    | 102     |

Make any changes you wish, then click the **Save File** button to save the changes. Remember, you cannot have an "Est " in the file name. If you do, you will get an error message like the one below.

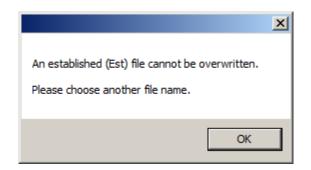

If you have Est in the file name, just remove it, then click **Save File** again.

| □ Imm<br>□ Infe | iune Suj | anort         |                |                   |                   |                   | 140           |               |      |         |
|-----------------|----------|---------------|----------------|-------------------|-------------------|-------------------|---------------|---------------|------|---------|
| 🗆 Infe          |          | port          |                |                   |                   | tment Time        | 48            |               |      |         |
|                 |          |               |                |                   | Cate              | egory             | John          |               |      |         |
| ☑ Johr ☑ Kidn   | 1        |               |                |                   |                   |                   |               |               |      |         |
|                 | · ·      |               |                |                   |                   |                   |               |               |      |         |
|                 |          |               |                | -                 |                   |                   |               |               |      |         |
|                 |          |               |                |                   |                   |                   |               |               |      | Add Row |
|                 |          |               |                |                   |                   |                   |               |               |      |         |
| Li              | ine#     | CH 1          | CH 2           | CH 3              | CH4               | CH 5              | CH6           | CH 7          | Time | Delete  |
|                 | 1        | 200.0         | 94             |                   |                   |                   | ×             | 49.0          | 4    | X       |
|                 | 2        | 7.8           | 396 The f      | ile "Headache Ter | sion 48" has been | saved in the "lob | in" category  | 852.0         | 4    | Х       |
|                 | 3        | 13.0          | 443            |                   |                   | borconnaic son    | in category:  | 13.0          | 4    | Х       |
|                 | 4        | 13.0          | 443            |                   |                   |                   |               | 396.0         | 4    | X       |
|                 | 5        | 40.0          | 157            |                   |                   |                   | OK            | 783.0         | 4    | X       |
|                 | 6        | 284.0         | 157.0          | 77.0              | 100.0             | 142.0             | 480.0         | 783.0         | 4    | X       |
|                 | 7        | 13.0          | 480.0          | 396.0             | 142.0             | 480.0             | 396.0         | 142.0         | 4    | X       |
|                 | 8        | 970.0         | 562.0          | 27.0              | 23.0              | 35.0              | 38.0          | 37.0          | 4    | X       |
|                 | 9        | 970.0         | 13.0           | 355.0             | 33.0              | 102.0             | 35.0          | 7.8           | 4    | X       |
|                 | 10       | 49.0          | 443.0          | 124.0             | 77.0              | 33.0              | 35.0          | 33.0          | 4    | X       |
|                 | 11       | 40.0          | 157.0          | 77.0              | 100.0             | 142.0             | 480.0         | 783.0         | 8    | Х       |
|                 | 7<br>8   | 13.0<br>970.0 | 480.0<br>562.0 | 396.0<br>27.0     | 142.0<br>23.0     | 480.0<br>35.0     | 396.0<br>38.0 | 142.0<br>37.0 | 4 4  | X<br>X  |
|                 | 9        | 970.0         | 13.0           | 355.0             | 33.0              | 102.0             | 35.0          | 7.8           | 4    | X       |
|                 |          |               |                |                   |                   |                   |               |               |      |         |
|                 |          | 10.0          | 157.0          | 77.0              | 100.0             | 142.0             | 480.0         | 783.0         | 8    | X       |

After the file has been saved, you will see a confirmation message giving you the name of the frequency file and the category it was saved to.

If you have Microsoft Word installed, you can click the **Open Van Gelder List** button and the following dialog box will be displayed.

| Pulsed Frequency ×                                                                             |  |
|------------------------------------------------------------------------------------------------|--|
| Select a Van Gelder List to Open                                                               |  |
| <ul> <li>Condition / Frequency</li> <li>Tissue / Frequency</li> <li>Frequency Pairs</li> </ul> |  |
| Open List                                                                                      |  |

There are three different lists to choose from. After selecting one, click the **Open List** button. When you do, the list will open and your desktop will be organized in the following way.

|      |                       |             |        |       |              |             |           |               |             |                          |                                          |                                                                         |                       |                                          | Table Sign in     |             |             |
|------|-----------------------|-------------|--------|-------|--------------|-------------|-----------|---------------|-------------|--------------------------|------------------------------------------|-------------------------------------------------------------------------|-----------------------|------------------------------------------|-------------------|-------------|-------------|
|      |                       |             |        |       | C Su         | reThing     |           |               |             |                          | File Home Insert                         | Design Layout References Mailin                                         | -                     |                                          | Design Layout     | 🖓 Tell me   | ∕⊊ Share    |
|      |                       |             |        |       |              | Label       |           |               |             |                          |                                          |                                                                         | = *;-<br>= =   1      |                                          | De AaBbCcDe AaB   | SDC 🖂 🗆     | ٩           |
| Q    | 1                     |             |        |       |              | <b>a</b>    |           |               |             |                          | Paste → B I ∐ → abs                      |                                                                         | - ĝi                  |                                          | al 1 No Spac Head | ling 1 🚽 Ed | diting<br>* |
| Nort | -                     |             |        |       | TPublisher G | ass Eve     |           |               |             |                          | Clipboard 15                             |                                                                         | Paragraph             | 6                                        | Styles            | 5           | ~           |
| Secu | ulsed Frequency       |             |        | r     | Trubistier O | 2000        |           |               |             | - 🗆 X                    | L 11000                                  | ···· 4 ···· · · · · · · · · · · · · · ·                                 | 201-1-1-10            |                                          | \$ 1 6 1 -        | 17.1        |             |
|      | used riequency        |             |        |       |              |             |           |               |             | - 0 1                    |                                          |                                                                         |                       |                                          |                   |             |             |
|      |                       |             | Edit I | Magno | etic Fr      | equer       | icy Fi    | le            |             | Waveomics®               | 1                                        |                                                                         |                       | t: Numerical Ord                         | er                |             |             |
|      | Categories            |             |        |       | Frequence    | y File Name | Con       | cussion Brief | Est         |                          | 11 ( ) ( ) ( ) ( ) ( ) ( ) ( ) ( ) ( ) ( | Scleroderma<br>Alcoholism<br>Bone Structure – Arthritis                 | 21                    | Autoimmune<br>Behavior Psych<br>Bone     |                   |             |             |
|      | A-Z All Files         |             |        |       | Total Tre    | atment Time | 10        |               |             |                          | 8                                        | Tumor – Fibroid<br>Metastasis                                           | 147<br>51<br>56<br>59 | Cancer<br>Cancer<br>Cancer               |                   |             |             |
| [    | U Wellness            |             |        |       | Ca           | tegory      | CNS       | Concussion    |             |                          | 8                                        | Tumor – Cystic<br>Lipomas – Fatty Tumors                                | 76                    | Cancer                                   |                   |             |             |
|      | Allergy               |             |        |       |              |             |           |               |             |                          | 18                                       | Fatty Tumor<br>Tumor/Fatty – Lipoma                                     | 77<br>77<br>105       | Cancer<br>Cancer                         |                   |             |             |
|      | Blood Breast          |             |        |       |              |             |           |               |             |                          | 13                                       | Tumor – Fibroid<br>Tumor – Fibroma                                      | 105<br>601<br>47      | Cancer<br>Cancer                         |                   |             |             |
|      | Breast<br>Cardiovasci | dar Lymph   |        |       |              |             |           |               |             |                          | <u>~</u>                                 | Sarcoma<br>Sarcoma                                                      | 47<br>95<br>15        | Cancer<br>Cancer                         |                   |             |             |
| . 6  |                       | лаг суттртт |        | ~     |              |             |           |               |             | Add Row                  |                                          | Holyps<br>Hemorrhage – Leaking                                          | 18                    | Caner<br>Cardiovascular                  |                   |             |             |
|      |                       |             |        |       |              |             |           |               |             |                          | 8                                        | Hemophilis-(Tape Viorm)<br>Blood Fats<br>Thrombosis                     | 22                    | Cardiovascular<br>Cardiovascular         |                   |             |             |
|      | Line #                | CH 1        | CH 2   | CH 3  | CH 4         | CH 5        | CH 6      | CH 7          | Time        | Delete                   |                                          | Human Blood                                                             | 84<br>305             | Cardiovascular<br>Cardiovascular         |                   |             |             |
|      | 1                     | 396         | 396    | 417   | 528          | 639         | 741       | 852           | 2           | X                        | 3                                        | Coagulation<br>Blood Clot                                               | 139 284               | Cardiovascular<br>Cardiovascular         |                   |             |             |
| ľ    | 2                     | 321         | 94     | 970   | 9            | 970         | 200       | 1             | 2           | X                        | 3                                        | Varicose Veins<br>Animal Blood                                          | 84                    | Cardiovascular<br>Cardiovascular         |                   |             |             |
|      | 3                     | 94          | 200    | 94    | 310          | 9           | 94        | 1             | 2           | X                        |                                          | Edema<br>Vascularity increased                                          | 14                    | Cardiovascular<br>Cardiovascular         |                   |             |             |
|      | 4                     | 49          | 94     | 310   | 49           | 81          | 310       | 1             | 2           | X                        | 8                                        | Varicose Veins<br>Varicose Veins                                        | 134                   | Cardiovascular<br>Cardiovascular         |                   |             |             |
|      | 5                     | 6.8         | 38     | 35    | 102          | 6.8         | 38        | 1             | 2           | X                        | -                                        | Attopise<br>Anesthesia Removal                                          | 69<br>19              | Chemical                                 |                   |             |             |
| 110  |                       |             |        |       |              |             |           |               |             |                          | -                                        | Tension (To Relax any Patient)                                          | 41                    | CNS<br>CNS                               |                   |             |             |
|      |                       |             |        |       |              |             |           |               |             |                          | 1 1 1 1 1 1 1 1 1 1 1 1 1 1 1 1 1 1 1    | Muscular Paralysis<br>Concussion – Nerve Trauma<br>Cerebrospinal Energy | 77<br>94<br>275       | C/2<br>C/2                               |                   |             |             |
|      |                       |             |        |       |              |             |           |               |             |                          |                                          | Multiple Scienosis                                                      | 2/2<br>321<br>745     | 03<br>05<br>05                           |                   |             |             |
|      |                       |             |        |       |              |             |           |               |             |                          | 11 ( ) ( ) ( ) ( ) ( ) ( ) ( ) ( ) ( ) ( | Anesthesia Removal<br>Belance                                           | 970                   | CNS                                      |                   |             |             |
|      |                       |             |        |       |              |             |           |               |             |                          | 2                                        | Brain Activity<br>Emotional Component                                   | 970<br>970<br>971     | CNS                                      |                   |             |             |
|      |                       |             |        |       |              |             |           |               |             |                          | -                                        | Erain Activity<br>Epilepsy                                              | 971<br>55             | 03<br>03<br>03                           |                   |             |             |
|      |                       |             |        |       |              |             |           |               |             |                          | 2                                        | Epilepay                                                                | <u>59</u><br>3        | CNS PNS                                  |                   |             |             |
|      |                       |             |        |       |              |             |           |               |             |                          |                                          | Multiple Scierosis<br>Pain – Pressure                                   | 20                    | CNS PNS                                  |                   |             |             |
|      |                       |             |        |       |              |             |           |               |             |                          |                                          | snfantile #aralysis - Mold<br>Spasm (smooth muscle only)                | 23                    | CNS. PNS<br>CNS. PNS                     |                   |             |             |
|      |                       |             |        |       |              |             |           |               |             |                          | E                                        | Parasites – Intestinal<br>Paralysis Agitans                             | 43                    | CNS. PNS<br>CNS. PNS                     |                   |             |             |
|      | Save File             |             |        |       | )pen Van G   | oldor List  |           | R             | eturn to    | Home Page                | E                                        | Parasites – Intestinal<br>Pain – Pressure                               | 61<br>91              | CNR PNR<br>CNR PNR                       |                   |             |             |
|      | Salerie               |             |        |       |              | cider List  |           |               |             | rione ruge               |                                          | Multiple Scierosis<br>Muscular Paralysis                                | 321                   | CNS PNS                                  |                   |             |             |
| _    |                       |             |        |       | 7            | 73 61       | 3 61      | 3 603         | - 20        | 3 683                    |                                          | Paralysis Agitans                                                       | 77<br>98<br>98        | CNS PNS<br>CNS PNS<br>CNS PNS<br>CNS PNS |                   |             |             |
|      |                       |             |        |       |              | EM27 EM27   | Basic EM2 | 72 EM272 Bar  | sic Joint P | PEMF Joint PEMF<br>Basic |                                          | Peralvois – Mescolar<br>Peralvois – "Reboot"                            | 521                   | CISI PNS                                 | 1                 |             |             |
|      | 7                     |             |        |       |              |             |           | <u> </u>      | Dé          |                          | 1                                        |                                                                         |                       |                                          |                   |             |             |
| 60   | U                     |             | Pro P  |       |              |             |           |               | 2           |                          | "Rev 8 Van Gelder Condition Frequ        | ency List.docx": 9,707 characters (an approxi                           | mate value).          |                                          | e e               | · · · ·     | + 76%       |

This layout allows you to refer to the list while creating the spreadsheet.

### **Treatment Files**

When you click the **Treatment Files** button from the main menu page, the following screen will appear.

| John       |     | Date                   | Treatment                 | Magnetic Frequency Files                                                                                                    |               |                   |
|------------|-----|------------------------|---------------------------|----------------------------------------------------------------------------------------------------|---------------|-------------------|
| scified,   | D 1 | 10/11/2018<br>19:06:26 | Sleep 1 Est 587           | Concussion Brief Est 10<br>Miasm General Est 19<br>Quiet Sympathetic Est 20<br>Sleep Natural Rhythm Est 458<br>Relax Balance Est 30<br>PTSD Stress Est 60 |               |                   |
|            | 2   | 10/11/2018<br>19:05:22 | Sleep Test 300            | Sleep Quiet Balance Est 80<br>Sleep Quiet Sympathetic Est 220                                                                                             |               |                   |
|            | 3   | 10/11/2018<br>19:03:53 | Trauma Acute 234          | Soft Tissue Acute Est 32<br>Trauma Acute Est 152<br>Brain Trauma Concussion Est 50                                                                        |               |                   |
|            | 4   | 10/11/2018<br>19:02:38 | Pancreas 96               | Pancreas Support Est 46<br>Pancreas Dysfunction Est 50                                                                                                    |               |                   |
|            | 5   | 10/11/2018<br>19:01:22 | Foot Est 293              | Gout Acute Chronic Est 60<br>Periph Neuropathy Est 61<br>Periph Neurop Diabetic Est 62<br>Plantar Fasciitis Est 60<br>Plantar Fasciitis Bone Spur Est 50  |               |                   |
|            | 6   | 10/11/2018<br>18:56:47 | Concussion Est 210        | Concussion Brief Est 10<br>CNS Forebrain Acute Est 30<br>Reset CNS Est 50<br>CNS Medulla Acute Est 30<br>Brain Fog Est 30                                 |               |                   |
| d New Name |     | Send Treatme           | ent to Magnetic Frequency | Compiler Delete Row                                                                                                    | Print Preview | Save to Text File |

The Treatment Files page is where you can look at the treatments that have been saved for each person. Just click the name of any person in the list, and their treatments will be loaded and displayed.

Just like in the Compiler, you can also add a new name to the list. To do this, click the **Add New Name** button and the following dialog box will appear.

| 🖶 Create Ne | ew Name  |           |       |
|-------------|----------|-----------|-------|
| Enter       | New Name |           |       |
| First Na    | me       | Last Name | e     |
|             |          |           |       |
|             | Enter    | _         | Close |

When you enter a First Name and Last Name and click the **Enter** button, the new name will be added to the list.

You can also delete a name from the list by selecting a name and then clicking the **Delete Name** button.

#### **Pulsed Frequency**

| John        |                                                                                                    | Date                   | Treatment                   | Magnetic I                                   | requency Files                                                                                           |               | -                 |
|-------------|----------------------------------------------------------------------------------------------------|------------------------|-----------------------------|----------------------------------------------|----------------------------------------------------------------------------------------------------|---------------|-------------------|
| becified,   | 1                                                                                                    | 10/11/2018<br>19:16:47 | Sleep 1 Est 587             | Miasm G<br>Quiet Syr<br>Sleep Na<br>Relax Ba | on Brief Est 10<br>eneral Est 9<br>npathetic Est 20<br>tural Rhythm Est 458<br>ance Est 30<br>ess Est 60 |               |                   |
|             | 2                                                                                                    | 10/11/2018<br>19:15:52 | Sleep Test 300              |                                              | iet Balance Est 80<br>iet Sympathetic Est 220                                                            |               |                   |
|             | 3                                                                                                    | 10/11/2018<br>19:14:52 | Trauma Acute 234            | Trauma A                                     | ue Acute Est 32<br>acute Est 152<br>uma Concussion Est 50                                                |               |                   |
|             | 4                                                                                                    | 10/11/2018<br>19:14:01 | Pancreas 96                 |                                              | Support Est 46<br>Dysfunction Est 50                                                                     |               |                   |
|             | ▷ 5 10/11/2018<br>19:12:53 Foot Est 293 Foot Est 293 Periph Neuropathy Est 61<br>Periph Neuropathy Est 61<br>Periph Neurop Diabetic Est 62<br>Plantar Fascilits Est 60<br>Plantar Fascilits Bone Spur Est 50 |                        |                             |                                              |                                                                                                    |               |                   |
|             | 6                                                                                                    | 10/11/2018<br>19:11:58 | Concussion Est 210 210      | CNS For<br>Reset CN                          | ulla Acute Est 30                                                                                        |               |                   |
| dd New Name |                                                                                                    | Cond Treatme           | ent to Magnetic Frequency C | )ompilor                                     | Delete Row                                                                                               | Print Preview | Save to Text File |

One of the nice things about the Treatment Files function is that you can select any treatment and send it to the Compiler. Just select a treatment, click the **Send Treatment to Magnetic Frequency Compiler** button, and you will be sent to the Compiler where that treatment will be loaded.

| 🔛 Pulsed Frequency                                                                                                    |                                                                                                    |      |      |                                     |                                                 |                            |                                                                       | _ 🗆 ×                                |
|----------------------------------------------------------------------------------------------------|----------------------------------------------------------------------------------------------------|------|------|-------------------------------------|-------------------------------------------------|----------------------------|-----------------------------------------------------------------------|--------------------------------------|
|                                                                                                    | C                                                                                                    | omp  | iler |                                     |                                                 |                            |                                                                       |                                      |
| Categories                                                                                                    | Frequency Files (# of freq rows)                                                                                                    |      |      | <u> </u>                            | uency File Name<br>peats (Max 255)              | Foot Est                   |                                                                       |                                      |
| A-Z All Files     A-Z Combined     Commonly Used Compiled File     Wellness     Allergy     Blood     Breast     Cardiovascular Lymph     CNS Behavior     CNS Behavior     CNS Behavior     CNS Benavion     CNS Concussion     CNS Cord     CNS Degen Path     CNS Degen Path     CNS Headache | Abdominal Adhesions Est 58 (9)     Addominal Hernia Est 58 (7)     Acetylchol Tx Est 60 (14)     Acnet Est 30 (6)     Acute Injury Est 452 (117)     ADD ADHD Est 132 (30)     ADD ADHD Est 132 (30)     Adpose Lipoma Est 60 (9)     Adrenal Cortex Quiet Est 40 (7)     Adrenal Cortex Support Est 35 (5)     Adrenal Medulla Quiet Est 40 (7)     Adrenal Medulla Quiport Est 54 (11)     Alergy General Inflammation Est 32 (9)     Amp And Post Oc Est 60 (20) | Add> |      | Play Order<br>1<br>2<br>3<br>4<br>5 |                                                 | ist 61<br>tic Est 62<br>60 | Time           60           61           62           60           50 | Delete<br>X<br>X<br>X<br>X<br>X<br>X |
| CNS Movement CNS Pain CNS Stroke Vysts Ganglion Dental Ear Endocrine                                                                                                    | Anal Scarring Est 60 (11)     Anesthesia Removal Est 33 (4)     Ankylosing Spondylitis Est 50 (11)     Anxiety Est 30 (6)     Arm Pain Emotional Est 54 (4)     Asthma Adv Est 40 (9)     Asthma Est 42 (8)      Delete Frequency File                                                                                                    | 1    | Tot  |                                     | Minutes (Max 999)<br>f Rows (Max 500)<br>lation | 293<br>58                  |                                                                       |                                      |
|                                                                                                    |                                                                                                    |      |      |                                     |                                                 | ransfer Trea               | Return to Ho                                                          |                                      |

With the treatment loaded into the Compiler, you can edit it or click the **Transfer Treatment to Device** button to transfer it to your MR7.

| specified,       1       10/11/2018<br>19:16.47       Sleep 1 Est 587       Concussion Est Est 10<br>Miasm General Est 9<br>Quiet Sympathetic Est 20<br>Sleep Natural Rhythm Est 458<br>Relax Balance Est 30<br>PTSD Stress Est 80         > 2       10/11/2018<br>19:15:52       Sleep Test 300       Sleep Quiet Stance Est 80<br>Sleep Quiet Stance Est 80         3       10/11/2018<br>19:14:52       Trauma Acute 2:34       Trauma Acute Est 30<br>For user you want to delete this read(2)<br>to the store to the store to | e, John     |     | Date | Treatment            | Magnetic Frequency Files                                                                                |
|----------------------------------------------------------------------------------------------------|-------------|-----|------|----------------------|----------------------------------------------------------------------------------------------------|
| b         2         19:15:52         Steep foil:15:yee parties Est 220           3         10/11/2018<br>19:14:52         Trauma Acute 234         Trauma Acute Est 32           4         10/11/2018<br>19:14:01         Pancreas 96         Itest 446           5         10/11/2018<br>19:12:53         Foot Est 293         Itest 46           6         10/11/2018<br>19:11:58         Foot Est 210 210         Reset CNS Est 30                                                                                                    | nspecified, | 1   |      | Sleep 1 Est 587      | Miasm General Est 9<br>Quiet Sympathetic Est 20<br>Sleep Natural Rhythm Est 458<br>Relax Balance Est 30 |
| 3         10/11/2018<br>19:14:05         Trauma Acute 234         Trauma Acute Est 152           4         10/11/2018<br>19:14:01         Pancreas 96         Trauma Acute Est 152           5         10/11/2018<br>19:12:53         Pancreas 96         Trauma Acute Est 30           6         10/11/2018<br>19:12:53         Foot Est 293         Trauma Acute Est 30           6         10/11/2018<br>19:11:58         Concussion Est 210 210         Resel CNS Est 30                                                                                                    |             | ⊳ 2 |      | Sleep Test 300       |                                                                                                    |
| 4         19:14:01         Pancreas 96         Are you want to delete this row(0)?         clion Est 50           5         10/11/2018         Foot Est 293         Yes         No         yEst 61           9         19:12:53         Foot Est 293         Plantar Fascillis Est 60         Plantar Fascillis Est 60           6         10/11/2018         Concussion Est 210 210         CNS Forebrain Acute Est 30         CNS Forebrain Acute Est 30                                                                                                    |             | 3   |      | Trauma Acute 234     | Trauma Acute Est 152                                                                                    |
| s         10/11/2018<br>19:12:53         Foot Est 293         Yes         No         My Est 61<br>Jabetic Est 62           Plantar Fascilis Est 60         Plantar Fascilis Est 60         Plantar Fascilis Est 60         Plantar Fascilis Est 60           6         10/11/2018<br>19:11:58         Concussion Est 210 210         Concussion Est 200         Concussion Est 200                                                                                                    |             | 4   |      | Pancreas 96 Are you  |                                                                                                    |
| CNS Forebrain Acute Est 30<br>19:11:58 Concussion Est 210 210 CNS Est 50 CNS Est 50 CNS Medula Acute Est 30 CNS Medula Acute Est 30 CNS Medula Acute Est 30                                                                                                    |             | 5   |      | Foot Est 293         | Ves No y Est 61<br>Plantar Fascille Est 62                                                              |
|                                                                                                    |             | 6   |      | Concussion Est 210 2 | CNS Forebrain Acute Est 30<br>10 CNS Medulla Acute Est 30                                               |

You can also delete any treatment from the treatment history of a specific person.

Select the treatment you want to delete and a confirmation dialog will be displayed where you can answer **Yes** or **No**. If you answer Yes, the treatment will be deleted.

To delete a person and their entire treatment history, click the **Delete Name** button. Be careful with this as once a person is deleted, they are gone permanently.

The Treatment Files function also has Print and Print Preview features. To preview something before printing, select the rows you want to print and click the Print Preview button.

| Date         Treatment         Magnetic Frequency Fries           1         10112018<br>1916.67         Steep 1 Ext 587         Concussion Brief Ext 10<br>Mars Grower Ext 30<br>Prove Fixed Physics Ext 30<br>Prove Fixed Physics Ext 30<br>Prove Physics Ext 30<br>Prove Physics Ext 30                                                                                                    |                          |                        | ohn Doe SN: 00010422                                                                                    | 1 |
|----------------------------------------------------------------------------------------------------|--------------------------|------------------------|----------------------------------------------------------------------------------------------------|---|
| 1         Up112018<br>1315.427         Step 1 Ext 517         Mean Green Ext 31<br>Aux Synaphics Ext 34 AS<br>Prete Marco Ext 30<br>Prete Marco Ext 30<br>Prete Marco Ex | Date                     | Treatment              | Magnetic Frequency Files                                                                                |   |
| 4         19:15:23         Peter Hit. AV         Base Quick Sympathics Ext 220           3         10:11:2018         Trauma Acute 234         Part Turau and Ext 123           4         10:11:2018         Parcess 54         Parcess Support Ext 45           5         10:11:2018         Foot Ext 233         Quark Acute 254           6         10:11:2018         Foot Ext 233         Quark Acute 150           6         10:11:2018         Computation Ext 210:210         Computation Ext 30           7:11:2018         Computation Ext 210:210         Computation Ext 30         Computation Ext 30           6         10:11:2018         Computation Ext 210:210         Computation Ext 30         Computation Ext 30                                                                                                    | 1 10/11/2018<br>19:16:47 | Sleep 1 Est 587        | Miasm General Est 9<br>Quiet Sympathetic Est 20<br>Sleep Natural Phythm Est 458<br>Pelay Ralance Fst 70 |   |
| 3         19 14 52 10         Trauma Acute 234         Trauma Acute 215           4         19 14 52 10         Partness 56         Partness 510           5         19 14 53         Foot Ext 203         Good Acute Chronic Ext 50           6         10 11 0018         Foot Ext 203         Good Acute Chronic Ext 50           6         10 11 0018         Computation Trauma Acute 214         Constraint Trauma Acute 214           6         10 11 0018         Computation Trauma Acute 210 210         Computation Trauma Acute 214           6         10 11 0018         Computation Trauma Acute 210 210         Computation Trauma Acute 214                                                                                                    | 2 10/11/2018<br>19:15:52 | Sleep Test 300         | Steep Quiet Balance Est 80<br>Steep Quiet Sympathetic Est 220                                           |   |
| 5         10/11/2018         Front Est 220         Goul Acade Chronic Est 50           9         12/12/2018         Front Est 220         Performance Market 50           5         10/11/2018         Connoussion Fait 21/0 210         Connoussion Fait 200           5         10/11/2018         Connoussion Fait 21/0 210         Connoussion Fait 200           5         10/11/2018         Connoussion Fait 21/0 210         Connoussion Fait 200                                                                                                    | 3 10/11/2018<br>19:14:52 | Trauma Acute 234       | Soft Tissue Acute Est 32<br>Trauma Acute Est 152<br>Brain Trauma Concussion Est 50                      |   |
| 5         10110018<br>1912-33         Poot Est 223         Preph Neuroschy Est 61<br>Preph Neuroschy Est 61<br>Preph Neuroschy Est 61<br>Preph Neuroschy Est 61<br>Preph Neuroschy Est 70<br>Preph Neuroschy Est 70<br>Preph Ne                                                    | 4 10/11/2018<br>19:14:01 | Pancreas 96            | Pancreas Support Est 46<br>Pancreas Dysfunction Est 50                                                  |   |
| CIUS Forehain Acute Eta 30<br>10/11/2018<br>19/11/58 Concussion Est 210 210 CIUS Forehain Acute Eta 30<br>CIUS Medialia Acute Eta 30<br>Baria fro 30                                                                                                    | 10/11/2018<br>19:12:53   | Foot Est 293           | Periph Neuropathy Est 61<br>Periph Neurop Diabetic Est 62<br>Planter Fascilis Est 60                    |   |
|                                                                                                    | 6 10/11/2018<br>19:11:58 | Concussion Est 210 210 | CNS Forebrain Acute Est 30<br>Reset CNS Est 50<br>CNS Medulla Acute Est 30<br>Brain Foo Est 30          |   |
|                                                                                                    |                          |                        |                                                                                                    |   |
|                                                                                                    |                          |                        |                                                                                                    |   |
|                                                                                                    |                          |                        |                                                                                                    |   |
|                                                                                                    |                          |                        |                                                                                                    |   |

Once you are satisfied, you can click the Printer icon in the Print Preview window and your treatments will print.

If you don't want to preview, just select the treatments you want to print and then click the **Print** button.

The final capability in the Treatment Files section is **Save to Text File**. This function works similar to **Print**, except when you select the treatments you want, then click the **Save to Text File** button, a dialog will open that allows you to save the treatments to a text file on your hard drive.

| oe, John     | 🔜 Save a text file          |          |                             |                     |             |              | ×        |          |
|--------------|-----------------------------|----------|-----------------------------|---------------------|-------------|--------------|----------|----------|
| nspecified,  | - Computer - O              | S (C:) 🔻 |                             |                     | ÷ 📴         | Search OS (C | ::) 🙋    |          |
|              | Organize 👻 New folder       |          |                             |                     |             |              | )III 👻 🕢 |          |
|              | 📄 7Zip                      | -        | Name *                      | Date modified       | Туре        | Size         |          |          |
|              | Documents                   |          | swindows.~BT                | 12/14/2015 1:36 PM  | File folder |              |          |          |
|              | J Music                     |          | \$Windows.~WS               | 1/19/2017 9:25 AM   | File folder |              |          |          |
|              | Pictures     Subversion     |          | Apps                        | 11/19/2014 12:54 PM |             |              |          |          |
|              | Videos                      |          | Audio Frequency Master File | 9/23/2018 11:22 AM  | File folder |              |          |          |
|              | La Hacos                    |          | Backup_EM27                 | 10/10/2018 9:19 AM  | File folder |              |          |          |
|              | 🜏 Homegroup                 |          | Backup EM27Basic            | 10/10/2018 10:38 AM |             |              |          |          |
|              |                             |          | Backup EM272                | 10/10/2018 10:38 AM |             |              |          |          |
|              |                             | - 1      | Backup_JointPEMF            | 10/10/2018 11:00 AM |             |              |          |          |
|              |                             |          | Backup_JointPEMFBasic       | 10/10/2018 11:00 AM |             |              |          |          |
|              | CD Drive (E:)               |          | Backup_MR7                  | 10/10/2018 11:08 AM |             |              |          |          |
|              | Removable Disk (G:)         |          | Backup_MR7Basic             | 10/10/2018 11:25 AM |             |              |          |          |
|              | Removable Disk (H:)         |          | Backup MR772                | 10/10/2018 11:25 PM |             |              |          |          |
|              | Removable Disk (I:)         |          | Backup Plasma               | 10/10/2018 12:05 PM | File folder |              |          |          |
|              | 🚗 Removable Disk (J:)       |          | Backup_PlasmaBasic          | 10/10/2018 1:18 PM  | File folder |              |          |          |
|              |                             |          | Box Uploads                 | 2/1/2016 11:10 PM   | File folder |              |          |          |
|              | 📬 Network                   |          | CardPrinter                 | 10/5/2015 5:02 PM   | File folder |              |          | ( H      |
|              |                             | -        |                             | 10/5/2015 5:02 PM   | File folder |              | •        |          |
|              | File name: SavedTrea        | tments   |                             |                     |             |              | •        |          |
|              | Save as type: Text files (* |          |                             |                     |             |              |          |          |
| Add New Name | Save as type: [reaches (    | (only    |                             |                     |             |              | _        | ext File |

Select a location on your hard drive, enter a name for the text file, and click the **Save** button. The treatments will then be saved to that location.

# **File Storage**

When the **File Storage** button is clicked on the main menu page, you will be presented with a dialog box that has the following tabbed pages.

- Account
- Treatment Files
- Serial Number
- Detect Method
- Backup / Restore

| 🖶 Configuration (Waveon        | nics®)               |               |            |              |           |
|--------------------------------|----------------------|---------------|------------|--------------|-----------|
| Account                        | Treatment Files      | Serial Number | Detect Met | hod Backup   | / Restore |
| Treatment F       Image: Cloud | Files are saved at t | his location  |            |              |           |
| First Name:<br>Last Name:      | John<br>Doe          |               |            |              |           |
| Email Address:                 |                      | om            |            |              |           |
|                                |                      |               |            |              |           |
|                                |                      |               |            |              | 11        |
|                                |                      |               |            | Save Changes | Close     |

The **Account** tab allows you to enter or edit the First Name, Last Name and Email Address associated with your account. You can also select where your treatment files will be stored. Most people will want to keep the default setting of Local Machine. This means the treatment files will be stored on your computer.

If you are in a clinical setting or are another type of practitioner, you may wish to save your treatment files to the cloud. In this case, the First Name, Last Name and Email Address will identify your clinic account on the server.

After you have made changes to any of the pages, click the **Save Changes** button to save them.

| Configuration (Wa                            | veomics®)       |               |               |             | _ 🗆 × |
|----------------------------------------------|-----------------|---------------|---------------|-------------|-------|
| Account                                      | Treatment Files | Serial Number | Detect Method | Backup / Re | store |
| Treatmer<br>ⓒ Local N<br>ⓒ Cloud<br>ⓒ Combir |                 | ay Setting    |               |             |       |
|                                              |                 |               |               |             |       |
|                                              |                 |               | Sa            | ve Changes  | Close |

If you are using the cloud, you can use the **Treatment Files** tab to set the default view that is displayed in the Treatment Files function. Here's how this works.

When you click the **Treatment Files** button on the main menu page, you are transferred to that screen, and the treatment files will be displayed from the location that you have specified on this tab.

If you selected Local Machine, then the treatment files on the computer will be displayed.

If you selected **Cloud**, then the treatment files on the cloud will be displayed.

If you selected **Combined**, then the treatment files on both the Local Machine and Cloud will be displayed. In most cases, the Local Machine and Cloud treatment files will be the same. However, if you like to switch back and forth between Local Machine and Cloud, this setting is useful as it will display a combined list of the two.

| 🔡 Configuration (Wa | veomics®)       |               |               |            |         |
|---------------------|-----------------|---------------|---------------|------------|---------|
| Account             | Treatment Files | Serial Number | Detect Method | Backup / F | Restore |
| Serial Num          | ber for MR7     |               |               |            |         |
| 00010111            |                 |               |               |            |         |
|                     |                 |               |               |            |         |
|                     |                 |               |               |            |         |
|                     |                 |               |               |            |         |
|                     |                 |               |               |            |         |
|                     |                 |               |               |            |         |
|                     |                 |               |               |            |         |
|                     |                 |               |               |            |         |
|                     |                 |               |               |            |         |
|                     |                 |               |               |            |         |
|                     |                 |               | Save          | e Changes  | Close   |
|                     |                 |               |               | <b></b>    |         |

The **Serial Number** tab will display the serial number of your **MR7**, if it is connected to the computer.

| onfiguration (Wa          | veomics®)       |               |               |                  |
|---------------------------|-----------------|---------------|---------------|------------------|
| Account                   | Treatment Files | Serial Number | Detect Method | Backup / Restore |
| Dotootio                  | on Method       |               |               |                  |
|                           |                 |               |               |                  |
| • Auto-E                  |                 |               |               |                  |
| <ul> <li>Manua</li> </ul> | l Detect        |               |               |                  |
|                           |                 |               |               |                  |
|                           |                 |               |               |                  |
|                           |                 |               |               |                  |
|                           |                 |               |               |                  |
|                           |                 |               |               |                  |
|                           |                 |               |               |                  |
|                           |                 |               |               |                  |
|                           |                 |               |               |                  |
|                           |                 |               |               |                  |
|                           |                 |               | Sav           | e Changes Close  |
|                           |                 |               |               |                  |

The **Detect Method** tab allows you to select the method of device detection. When the software is first installed, **Auto-Detect** is selected by default. This means that your **MR7** will be detected automatically when you connect it to the computer. In most cases, the software will work fine if you leave this setting alone.

In a very small percentage of cases, the **Manual Detect** setting may work better. This is usually only needed on older computers that are slower. The only way to tell if you need to switch to **Manual Detect** is if your **MR7** has continuous problems being detected when Auto-Detect is selected.

To use Manual Detect, select the setting, click **Save Changes**, then click the **Close** button. On the main menu page, click **Close Program** to exit from the software.

To learn how to do manual detection, please go to the section of the manual entitled, **MR7 Manual Detection**.

| 🔜 Configuration (W | aveomics®)                                                                                                    | _O×         |
|--------------------|----------------------------------------------------------------------------------------------------|-------------|
| Account            | Treatment Files Serial Number Detect Method Backu                                                                                                    | p / Restore |
|                    | Backup all Pulsed Frequency software installed on your computer to a flash drive or external hard drive. This includes file banks, files you have created and settings. |             |
|                    | Backup                                                                                                    |             |
|                    | Restore all file banks, files you have created and settings from a flash drive or external hard drive to all Pulsed Frequency software installed on your computer.      |             |
|                    | Restore                                                                                                    |             |
|                    |                                                                                                    |             |
|                    |                                                                                                    | Close       |

The **Backup** / **Restore** tab has functions which allow you to back up and restore your Pulsed Frequency software.

The **Backup** function will back up all the Pulsed Frequency software installed on your computer to a flash drive or external hard drive. This includes file banks, files you have created and your settings.

The **Restore** function restores all file banks, files you have created and settings from a flash drive or external hard drive to all the Pulsed Frequency software installed on your computer.

To use the **Backup** function, click the **Backup** button.

| 🖶 Configuration (W | aveomics®)      |                     |                                                   | -                |   |
|--------------------|-----------------|---------------------|---------------------------------------------------|------------------|---|
| Account            | Treatment Files | Serial Number       | Detect Method                                     | Backup / Restore |   |
|                    |                 | hard drive. This in | stalled on your compu<br>cludes file banks, files |                  |   |
|                    |                 | Backup              |                                                   |                  |   |
|                    |                 |                     | ted and settings from<br>Frequency software in    |                  |   |
|                    |                 | Restore             | •                                                 |                  |   |
|                    |                 |                     |                                                   | Close            | 3 |

When you click **Backup**, the following dialog box will appear.

| 🔜 Pulsed Frequency                                                                                                    |                                                     | - II X |
|----------------------------------------------------------------------------------------------------|-----------------------------------------------------|--------|
| Back up all Pulsed Frequency<br>computer to a flash drive or e<br>includes file banks, files you t<br>Select the external drive to b<br>Backup button. | xternal hard drive. This nave created and settings. |        |
| Installed Software                                                                                                    | External Drives                                     |        |
| EM27<br>EM272<br>Joint PEMF<br>Joint PEMF Basic<br>MR7<br>MR7 Basic<br>MR772<br>Plasma<br>Plasma<br>Plasma Basic                                       | J:                                                  |        |
|                                                                                                    | Backup Close                                        | •      |

The Pulsed Frequency software on your computer is listed on the left. The external drives are listed on the right. Select an external drive from the list on the right, then click the **Backup** button.

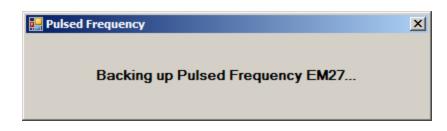

While the function is backing up all your software to the external drive, you will see messages displayed like the one above that show you what version is currently being backed up. When the process has finished, you will be returned to the **Backup / Restore** page.

To use the **Restore** function, click the **Restore** button.

| Configuration (W | aveomics®)                                                                                                    |               |               |                  |
|------------------|----------------------------------------------------------------------------------------------------|---------------|---------------|------------------|
| Account          | Treatment Files                                                                                                    | Serial Number | Detect Method | Backup / Restore |
|                  | Backup all Pulsed Frequency software installed on your computer to a flash drive or external hard drive. This includes file banks, files you have created and settings.  |               |               |                  |
|                  |                                                                                                    | Backup        |               |                  |
|                  | Restore all file banks, files you have created and settings from a flash<br>drive or external hard drive to all Pulsed Frequency software installed<br>on your computer. |               |               |                  |
|                  |                                                                                                    | Restore       |               |                  |
|                  |                                                                                                    |               |               | Close            |

When you click **Restore**, the following dialog box will appear.

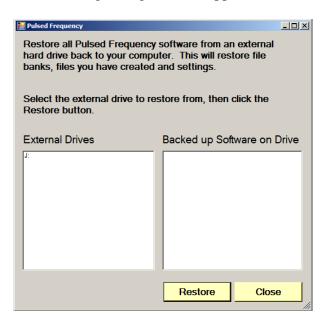

The list of external drives connected to your computer will be on the left. Select one.

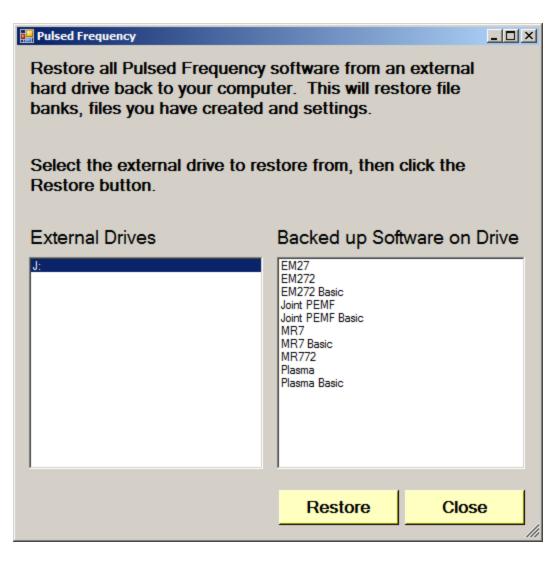

After you have selected an external drive, the list of software backed up on that drive will appear on the right. When you click Restore, the program will restore the files to only the software you have installed on the computer.

For example, let's say you want to back up your desktop computer and restore onto a laptop. You have all 11 versions of Pulsed Frequency software on the desktop computer and when you backed up to the external drive, all 11 versions were backed up. But, the laptop you want to restore to only has 4 versions of Pulsed Frequency software. That is fine. The program will only restore the files to the versions of software you have on the laptop computer.

If you are a practitioner and have a clinic with multiple rooms each having computers with Pulsed Frequency software installed, you should backup from the computer that has the most editions of the software installed. When you take the external drive to each of the other rooms, you will be assured that all the software on the computers in those rooms will be restored.

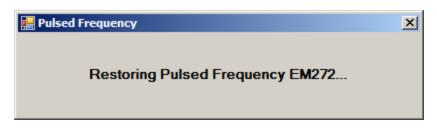

After you press the **Restore** button, the program will let you know what Pulsed Frequency software is currently being restored.

### Troubleshooting

If you have problems detecting your MR7 device, you will need to troubleshoot the problem. To do this, exit from the software and try the following solutions.

#### **Solution 1**

The MR7 must be turned off before you connect it to the computer. It does not matter if the software is running or not when you connect the device. The key is that the MR7 must be turned off when you connect the USB cable to it.

#### Solution 2

Even though you have the USB cable plugged into the MR7 and to the computer, you may not have a good connection. Unplug the cable from both the MR7 and the computer, then plug the cable back into both places. Next, run the software, click View Frequency Files in Device, and see if the words, "MR7 is not connected" still appear on the screen. If they don't, your problem is solved. You can now proceed to the Software User Guide section. If you still see the words, proceed to Solution 2.

#### Solution 3

The most common cause of a connection problem is that Windows cannot see your device. Try plugging the USB cable into a different USB port on your computer. Also, unplug the cable from your MR7 and plug it back in. Run the software again, click View Frequency Files in Device and see if you can see the files loaded into your MR7. If you can see the files, proceed to the Software User Guide section. If you still get the message, "MR7 is not connected", proceed to Solution 3.

### **Solution 4**

Sometimes, the MR7 can be in an error state, and no amount of plugging and unplugging cables will solve the problem. To test if your device is in an error state, press the power button momentarily, and then immediately let it up. If you hear a beep, the device was in an error state, and you just cleared the error. Run the software again and try to load a treatment onto the MR7. If you are able to, your problem is solved.

### Solution 5

If you are still having a problem, try plugging the larger end of the USB cable into a USB hub. The hub must be powered for this to work. A powered USB hub is where a power cable runs from the hub to an AC adapter that plugs into a wall outlet. With the MR7 plugged into the hub, run the software and try to load a treatment. If you can, your problem is solved.

### Solution 6

Another cause of a connection problem is a bad USB cable. If you suspect your cable, then replace it and try again.

#### **Solution 7**

If all other solutions have failed, a final check is to run the Device Manager.

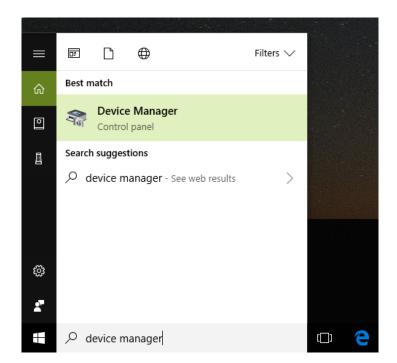

If you are using Windows 10, go to the lower left hand corner of the screen and enter the words "device manager". When that choice appears in the list, click on it.

If you are using Windows 8 or 8.1, click the flag in the lower left hand corner and type "device manager." When that choice appears in the list, click on it.

If you are on Windows 7, click the Start button in the lower left hand corner, and enter "device manger" in the search box. When that choice appears in the list, click on it.

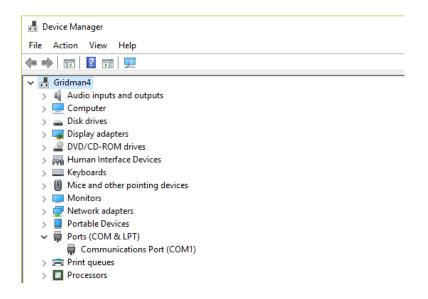

In Device Manager, click the arrow next to Ports (COM & LPT) in order to expand the list. If the MR7 is connected and you see something similar to the screenshot above, then Windows cannot see your device. Try any of the above solutions then come back to Device Manager and look at the list.

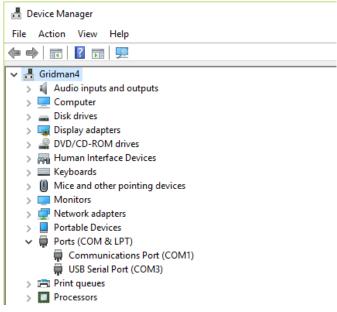

When Windows can see your MR7, you will see an entry similar to the one above that says, "USB Serial Port (COM3). It may show a different COM port, but that is okay. The main thing to remember is that when Windows can see your MR7, it will assign a COM port to it. You should now be able to run the software and transfer treatments to the MR7.

### **MR7** Manual Detection

Please follow these steps in order to manually detect your MR7.

On Windows 10, click the Windows flag in the lower left corner of the screen and scroll down the list of programs until you see the Pulsed Frequency folder. Expand that folder and select **Detect MR7**.

On Windows 8 or 8.1, click the Windows flag in the lower left corner of the screen, type "detect mr7" and when that item is displayed in the list on the right, select it to run the utility.

On Windows 7, go to the Start Menu, click All Programs, scroll down to the Pulsed Frequency folder and select the **Detect MR7** program. Make sure your MR7 is not connected to the computer when you do this.

After you have clicked on the shortcut, you will get a warning from Windows saying "Do you want to allow this app from an unknown publisher to make changes to your device?" Click "Yes". Follow the instructions on the screen to detect your device.

| 🔛 Detect Device                                  | ļ               |     |
|--------------------------------------------------|-----------------|-----|
| MR7 Device Detection                             |                 |     |
| To detect your MR7, please cli<br>Device button. | ick the Detect  |     |
|                                                  |                 |     |
|                                                  |                 | 7   |
|                                                  | Detect Device   |     |
| (After your devices have been                    |                 | -1  |
| detected, click the Close<br>Program button)     | Close Program   |     |
|                                                  | Version: 1.00.1 | 140 |
|                                                  |                 |     |

On the first page of the utility program, click the Detect Device button. The following dialog box will then be displayed.

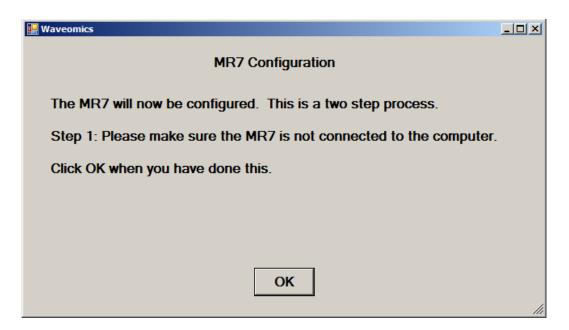

Make sure the MR7 is not connected to the computer, then click the **OK** button.

| Waveomics |                                            |
|-----------|--------------------------------------------|
| F         | Performing Step 1 of the MR7 configuration |

Here, the utility program is looking at your system without the MR7 connected. After this is finished, the following dialog box will be displayed.

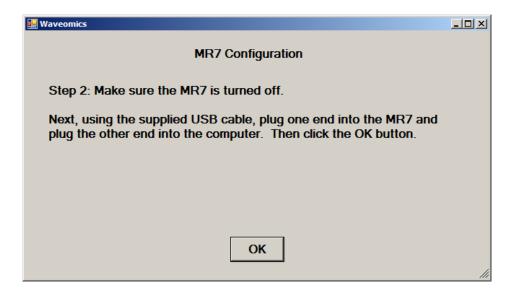

Make sure the MR7 is turned OFF, connect it to the computer, then click the OK button.

#### Waveomics

#### Performing Step 2 of the MR7 configuration...

Here, the program is looking at your system with the MR7 connected.

| Waveomics |                            |
|-----------|----------------------------|
|           |                            |
|           |                            |
|           | The MR7 was found on COM49 |
|           |                            |
|           |                            |
|           |                            |

When your device has been detected, you will be returned to the main screen of the program.

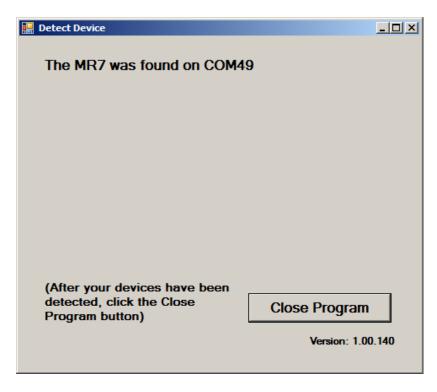

The location of the MR7 will be displayed on this screen and its location will have been saved in the configuration information for the Pulsed Frequency MR7 software. You can now click the **Close Program** button to exit the utility. This completes the manual detection process.

The Pulsed Frequency<sup>TM</sup> software can now be run with the MR7. Go to the desktop and doubleclick on the MR7 shortcut.

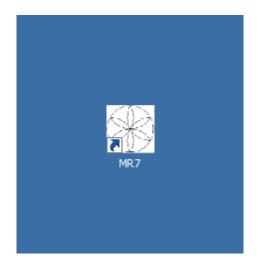